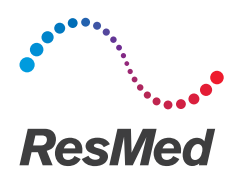

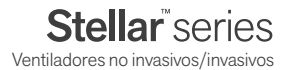

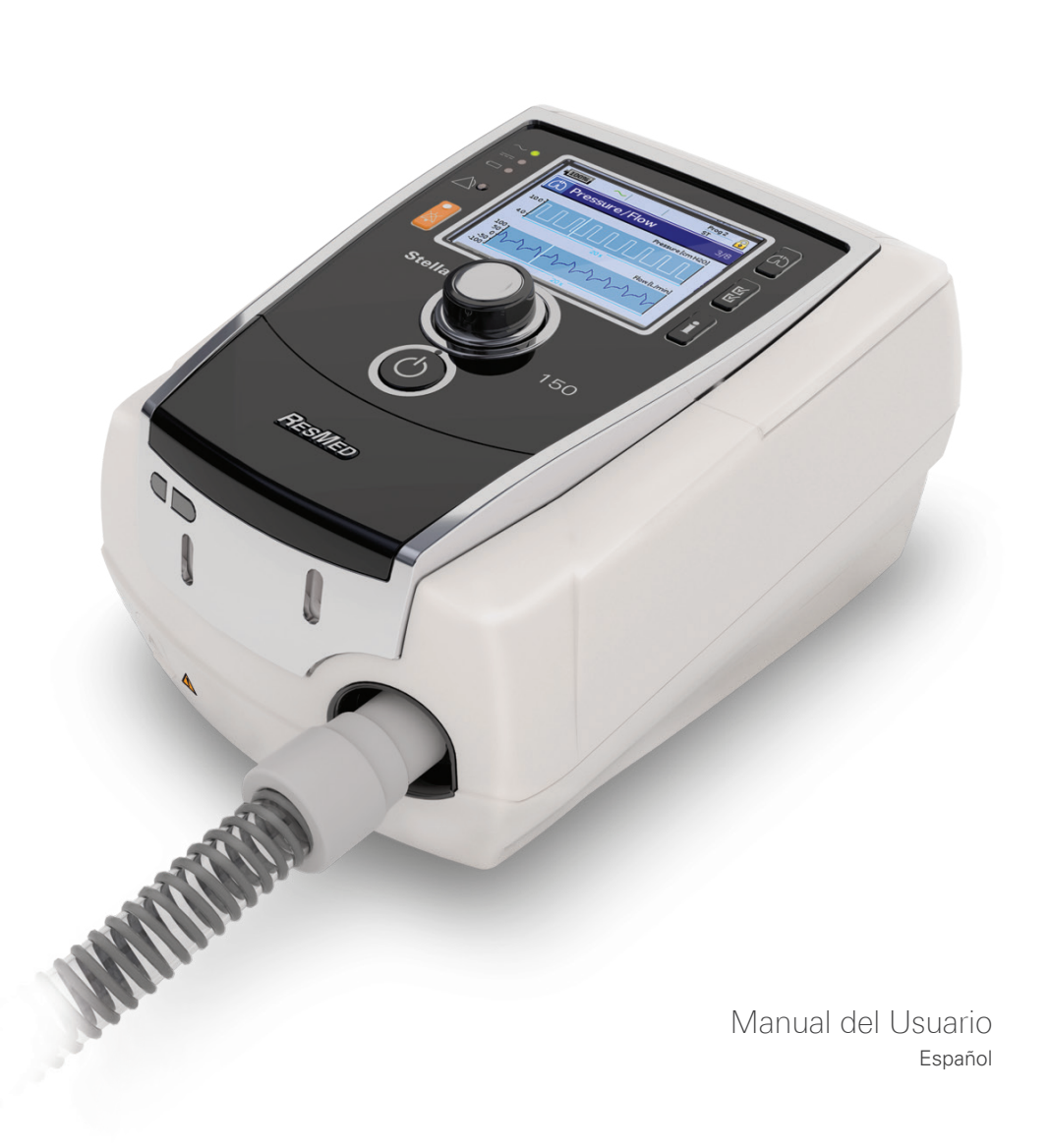

# **Índice**

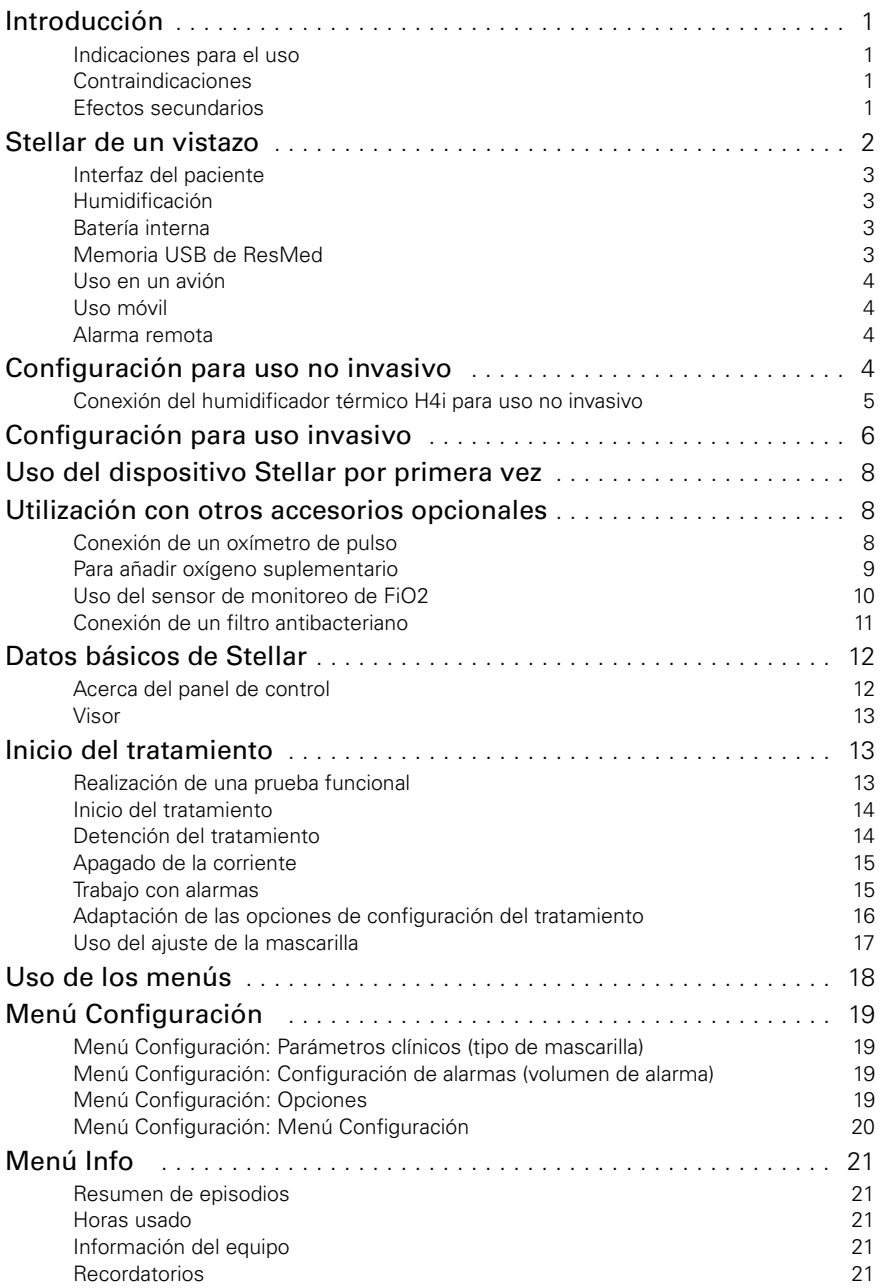

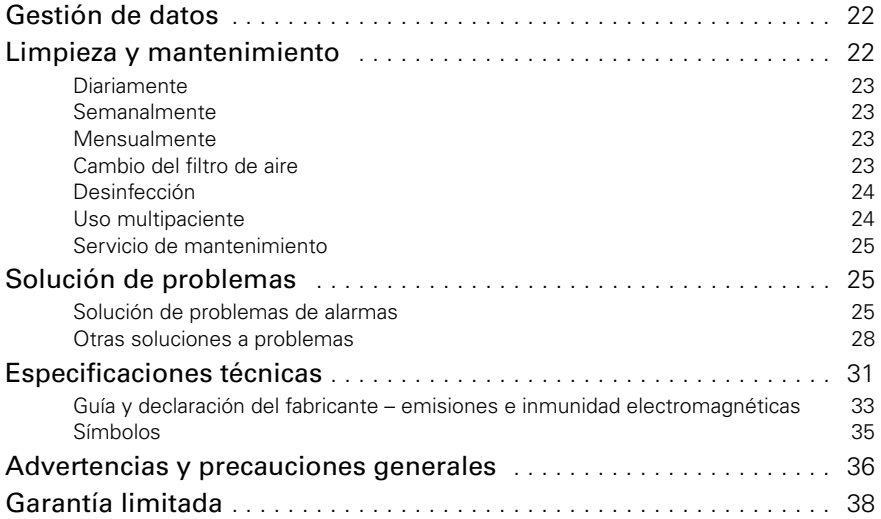

### <span id="page-3-0"></span>**Introducción**

Antes de usar el dispositivo, lea el presente manual en su totalidad. Este manual del usuario es para un usuario que no sea profesional médico y no contiene toda la información del manual clínico.

#### <span id="page-3-1"></span>**Indicaciones para el uso**

El dispositivo Stellar 100/150 está diseñado para proporcionar ventilación a pacientes adultos y pediátricos (de más de 13 kg) no dependientes y con respiración espontánea que presenten insuficiencia respiratoria o fallo respiratorio, con apnea obstructiva del sueño o sin ella. El dispositivo está indicado para uso no invasivo, o para uso invasivo (con la válvula de fuga ResMed). El funcionamiento del dispositivo abarca el uso estacionario, como por ejemplo en el hospital o en casa, y el uso móvil, como en una silla de ruedas.

#### <span id="page-3-2"></span>**Contraindicaciones**

El dispositivo Stellar está contraindicado para pacientes que no pueden aguantar más que unas interrupciones breves de la ventilación. El Stellar no es un ventilador de soporte vital. Si tiene alguna de las siguientes afecciones, indíqueselo a su médico antes de usar este dispositivo:

- neumotórax o neumomediastino
- hipotensión patológica, en especial si se asocia con depleción del volumen intravascular
- fuga de líquido cefalorraquídeo, cirugía o traumatismo craneal recientes
- enfermedad pulmonar bullosa grave
- deshidratación.

El uso del Stellar de oximetría de pulso (incluido XPOD) está contraindicado en un entorno de RM. AutoEPAP1 está contraindicado para uso invasivo.

#### <span id="page-3-3"></span>**Efectos secundarios**

Martono de RM.<br>
Introducción<br>
Sin no invasiva<br>
Introducción<br>
1 Los pacientes deben informar al médico responsable de su tratamiento de todo dolor inusual en el pecho, dolor de cabeza intenso o aumento en su dificultad para respirar.

Los siguientes efectos secundarios pueden surgir durante el curso de la ventilación no invasiva con el dispositivo:

- sequedad de la nariz, boca o garganta
- hemorragia nasal
- hinchazón
- molestias sinusales o del oído
- irritación ocular
- erupciones cutáneas.

<sup>1</sup> Esta función no está disponible en todos los países.

### <span id="page-4-0"></span>**Stellar de un vistazo**

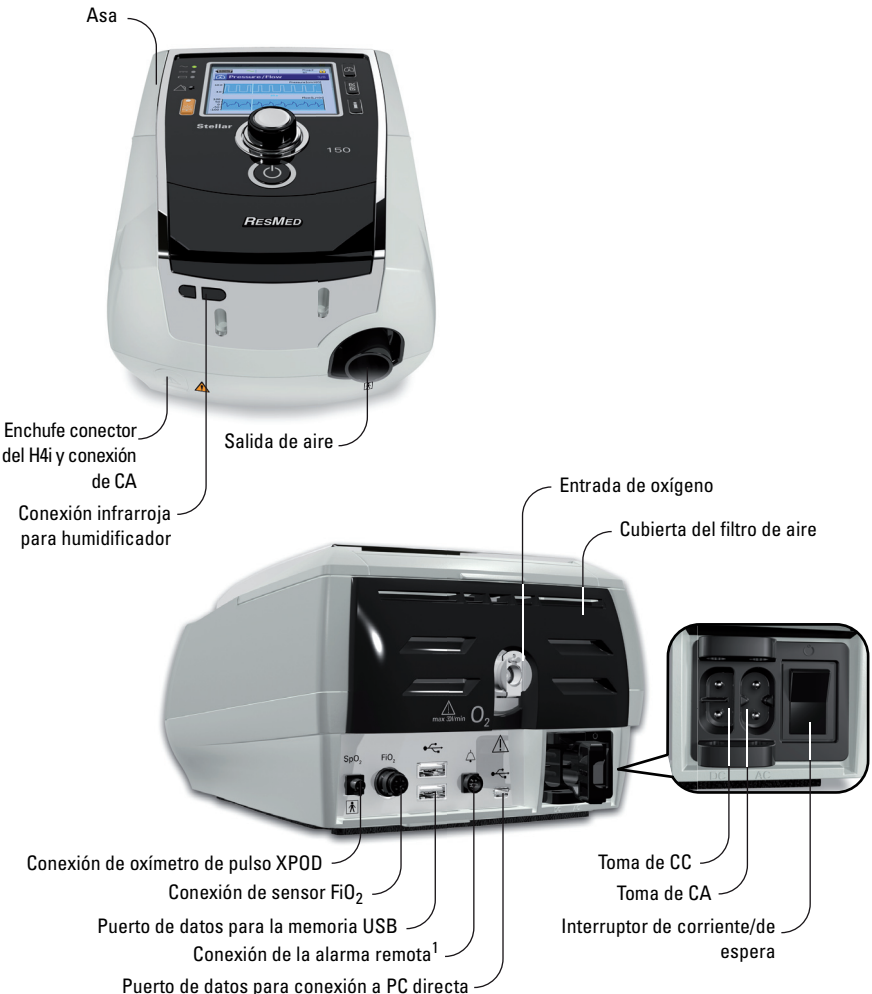

El Stellar se compone de:

• Dispositivo Stellar • Filtro de aire hipoalergénico • Cable de alimentación de CA • Bolsa de transporte • Tubo de aire de 2 m • Memoria USB de ResMed • Conector de oxígeno de presión baja. Los siguientes componentes opcionales son compatibles con Stellar:

• Tubo de aire de 3 m • Tubo de aire SlimLine™ • Tubo de aire transparente (desechable)

• Humidificador térmico H4i™ • Filtro antibacteriano • Filtro de intercambiador de humedad térmico (HMEF) • Oxímetro XPOD de ResMed • Sensores de oximetría de pulso Nonin™ • Kit de monitoreo de FiO<sub>2</sub> (cable externo, adaptador de pieza en T) • Sensor de monitoreo de FiO<sub>2</sub> • Bolsa de transporte Stellar Mobility • Válvula de fuga ResMed • Forro para tubos • Transformador CC/CC Stellar.

#### **ADVERTENCIA**

El Stellar sólo debe usarse con tubos de aire y accesorios recomendados por ResMed. Si se conecta a otros tubos de aire o accesorios se podrían producir lesiones personales o daños al dispositivo.

ResMed lanza nuevos productos periódicamente. Consulte el catálogo de accesorios de ventilación en nuestra página web, www.resmed.com.

#### <span id="page-5-0"></span>**Interfaz del paciente**

Se pueden usar mascarillas y tubos de traqueotomía con Stellar. Para configurar el tipo de interfaz de paciente vaya al menú Configuración, seleccione Parámetros clínicos, y luego Parámetros avanzados.

Para obtener información sobre el uso de las mascarillas, consulte el manual de mascarilla correspondiente. Para ver una lista completa de las mascarillas compatibles con este dispositivo, consulte la lista de compatibilidad entre dispositivos y mascarillas en www.resmed.com en la página **Productos** de **Servicio y soporte**. Si no tiene acceso a Internet, póngase en contacto con su representante de ResMed.

### <span id="page-5-1"></span>**Humidificación**

Se recomienda un humidificador especialmente para pacientes que experimenten sequedad de nariz, garganta o boca. Para obtener información sobre el uso de un humidificador como parte de:

- ventilación no invasiva, [consulte "Configuración para uso no invasivo" en la página 4](#page-6-3).
- ventilación invasiva, [consulte "Configuración para uso invasivo" en la página 6](#page-8-0).

#### <span id="page-5-2"></span>**Batería interna PRECAUCIÓN**

Con el paso del tiempo, la capacidad de la batería interna disminuirá. Esto depende del uso específico y de las condiciones ambientales. A medida que la capacidad de la batería disminuye, el indicador del nivel de carga de la batería puede perder precisión. Esto significa que es posible que las alarmas de los sistemas y las relacionadas con la batería no se activen según lo previsto. ResMed recomienda probar la batería después de dos años para determinar la vida que le queda. Las pruebas y el cambio de la batería interna solo deben ser efectuados por un servicio técnico autorizado.

Nota: La duración de la batería depende del estado de la carga, las condiciones ambientales, el estado y antigüedad de la batería, los ajustes del dispositivo y la configuración del circuito del paciente.

Stellaría no se activen<br>
batería no se activen<br>
batería no se activen<br>
os años para<br>
tierna solo deben ser<br>
ción del circuito del<br>
la batería interna si no<br>
la página 31). La carga<br>
la batería<br>
sola batería<br>
sola de la car En caso de interrupción en el suministro de red, el dispositivo funcionará con la batería interna si no hay una batería externa conectada al mismo. La batería interna funcionará durante aproximadamente dos horas bajo condiciones normales ([consulte "Especificaciones técnicas" en la página 31](#page-33-0)). La carga de la batería viene indicada en la parte superior del visor. Consulte la carga de la batería

periódicamente mientras el equipo está funcionando con la batería interna y conecte a tiempo el equipo al suministro de red o si no a una batería externa.

Adicionalmente se mostrará la alarma de uso de la batería interna. Pulse el botón silenciador de alarma para eliminar la alarma.

Para recargar la batería interna, conecte el dispositivo al suministro de red. Tardará unas tres horas en cargarse totalmente, aunque este periodo puede variar dependiendo de las condiciones ambientales y de si se está usando el dispositivo mientras se recarga.

#### **Mantenimiento**

La batería interna debe descargarse y recargarse cada seis meses.

- **1** Retire el cable de alimentación mientras el Stellar está encendido (en modo espera o en funcionamiento) y deje que el dispositivo funcione con la batería interna hasta un nivel de carga de un 50 %.
- **2** Vuelva a conectar el cable de alimentación al suministro de red. La batería interna se recargará por completo.

#### **Almacenamiento**

Si el dispositivo se almacena durante un periodo más largo, la batería interna debe recargarse hasta aproximadamente un 50 %, para aumentar la durabilidad.

*Nota:* Compruebe el nivel de carga cada seis meses y, si es necesario, recargue la batería interna hasta un nivel de carga de un 50 %.

#### <span id="page-5-3"></span>**Memoria USB de ResMed**

Puede usarse una memoria USB ResMed con el dispositivo para ayudarle al médico a monitorear su tratamiento o para proporcionarle las configuraciones actualizadas del dispositivo. Para más información, [consulte "Gestión de datos" en la página 22.](#page-24-0)

### <span id="page-6-0"></span>**Uso en un avión**

ResMed confirma que Stellar puede usarse durante todas las fases de viaje aéreo sin necesidad de pruebas ni aprobación por parte del operador de la aerolínea. [Consulte "Especificaciones](#page-33-0)  [técnicas" en la página 31.](#page-33-0)

### <span id="page-6-1"></span>**Uso móvil**

La bolsa de transporte Stellar Mobility permite usar el Stellar en situaciones ambulantes, p. ej. en una silla de ruedas. Para configuración y uso correcto, consulte el manual del usuario de la bolsa de transporte Stellar Mobility. Para un uso móvil prolongado, puede usar la unidad de suministro de energía externa Power Station II de ResMed como fuente de energía adicional. Se aplican limitaciones al uso de oxígeno con la bolsa de transporte Stellar Mobility. Para obtener más información, póngase en contacto con su representante local de ResMed.

#### <span id="page-6-2"></span>**Alarma remota**

La alarma remota puede utilizarse para transferir alarmas sonoras y visuales por una conexión directa de cable. Para más información sobre el uso de la alarma remota, consulte la guía del usuario de la alarma remota.

### <span id="page-6-3"></span>**Configuración para uso no invasivo**

#### **ADVERTENCIA**

- La cubierta del filtro de aire protege al dispositivo en caso de derrame accidental de líquidos sobre el mismo. Asegúrese de que el filtro de aire y la tapa del filtro estén instalados en todo momento.
- Asegúrese de que todas las entradas de aire situadas en la parte trasera y por debajo del dispositivo, y todos los orificios de la mascarilla están libres de obstrucciones. Si coloca el dispositivo en el suelo, asegúrese de que no haya polvo en el área y que no haya prendas de vestir, ropa de cama u otros objetos que pudieran obstruir las entradas de aire.
- Las tuberías o tubos deben ser no conductores y antiestáticos.
- No deje tramos largos del tubo de aire o del cable para el sensor de pulso digital alrededor de la cabecera de la cama. Podrían enrollarse alrededor de su cabeza o cuello mientras duerme.

#### **PRECAUCIÓN**

- Tenga cuidado de no colocar el dispositivo en un lugar donde pueda chocarse contra algo o alguien o donde alguien pueda tropezarse con el cable de alimentación.
- Compruebe que la zona alrededor del dispositivo de aire esté limpia y seca.

#### Notas:

- *Notas:*  ResMed recomienda utilizar el cable de alimentación de CA que se suministra con la unidad. Si se necesita un cable de repuesto, póngase en contacto con el centro de servicio de ResMed.
- Coloque el dispositivo sobre una superficie plana cerca de la cabecera de la cama.

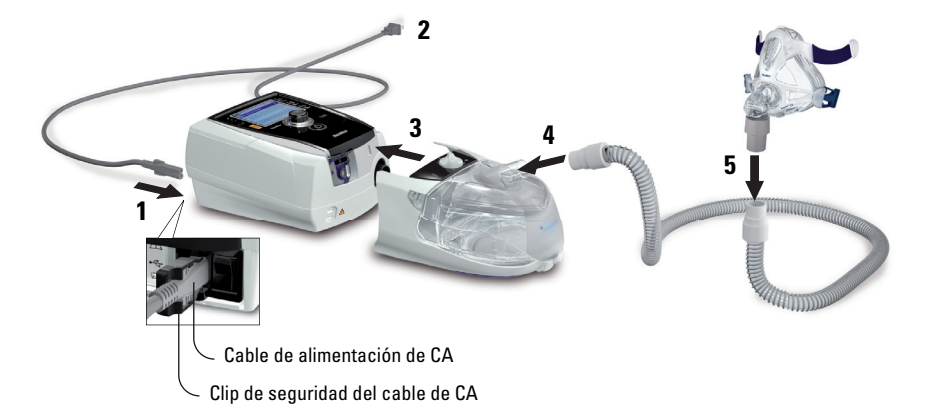

- **1** Conecte el cable de alimentación.
- **2** Conecte el extremo libre del cable de alimentación a una toma de corriente.
- **3** Conecte el humidificador térmico H4i a la parte frontal del Stellar.

Si no se usa el H4i, y si corresponde, conecte el filtro antibacteriano firmemente a la salida de aire del dispositivo ([consulte "Conexión de un filtro antibacteriano" en la página 11](#page-13-0)).

**Nota:** Para la configuración no invasiva pueden utilizarse otros humidificadores externos.<br>ResMed recomienda utilizar un sistema de respiración (incluidos filtro antibacteriano, tubos de aire y humidificador externo) con una impedancia máxima de 2 cm  $H_2O$  a 30 l/min, 5 cm  $H_2O$  a 60 l/min y 16 cm H2O a 120 l/min.

- **4** Conecte firmemente uno de los extremos del tubo de aire a la salida de aire del H4i.
- **5** Conecte el sistema de mascarilla montado al extremo libre del tubo de aire.
- **6** Pulse el interruptor de corriente situado en la parte trasera del dispositivo para encender este.
- **7** Seleccione el tipo de mascarilla (seleccione el menú Configuración, luego Parámetros clínicos, y después Parámetros avanzados).
- **8** Ejecute Reconocer circuito [\(consulte "Menú Configuración: Opciones" en la página 19](#page-21-3)).

#### <span id="page-7-0"></span>**Conexión del humidificador térmico H4i para uso no invasivo**

Su médico puede recomendarle usar el humidificador térmico H4i. Para información sobre el uso del H4i, consulte el manual del usuario del H4i.

#### **ADVERTENCIA**

- Coloque siempre el H4i sobre una superficie plana por debajo del nivel del paciente para impedir que la mascarilla y el tubo de aire se llenen de agua.
- Asegúrese de que la cámara de agua esté vacía y completamente seca antes de transportar el humidificador.
- El humidificador térmico H4i no está indicado para ser utilizado mientras se desplaza.
- por debajo del nivel del paciente<br>
llenen de agua.<br>
Completamente seca antes de<br>
er utilizado mientras se desplaza.<br>
ante el uso esto provocará que se<br>
mpruebe a menudo el circuito de<br>
are se ha derramado agua en su<br>
mara • No llene en exceso la cámara de agua, ya que durante el uso esto provocará que se derrame agua en el interior del circuito de aire. Compruebe a menudo el circuito de aire para ver si hay agua acumulada. Si observa que se ha derramado agua en su interior, extraiga el agua y asegúrese de que la cámara de agua no esté demasiado llena. Si utiliza el H4i a alta presión (a más de 25 cm H<sub>2</sub>O), sírvase de un colector de agua para impedir que se derrame agua dentro del circuito de aire.
- Para conseguir una precisión y sincronía óptimas, ejecute Reconocer circuito siempre que cambie la configuración del circuito, en especial cuando añada o retire componentes de alta impedancia (p. ej., un filtro antibacteriano, un humidificador externo, un colector de agua, una mascarilla de almohadillas nasales o un tubo de aire). [Consulte "Menú](#page-21-3)  [Configuración: Opciones" en la página 19.](#page-21-3)

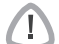

#### **PRECAUCIÓN**

Compruebe si hay condensación de agua en el circuito de aire. Use un colector de agua o un forro para tubos si la humidificación está causando condensación de agua en el tubo. Notas:

- *Notas:* Un humidificador aumenta la resistencia en el circuito de aire y puede afectar a la activación y al ciclado, y a la precisión de la pantalla y las presiones administradas. Ejecute la función Reconocer circuito ([consulte "Menú Configuración: Opciones" en la página 19](#page-21-3)). El dispositivo ajusta la resistencia al flujo de aire.
- La función de calefacción del H4i está deshabilitada cuando el dispositivo no está conectado al suministro de red.

### <span id="page-8-0"></span>**Configuración para uso invasivo**

El Stellar solo se puede utilizar de forma invasiva con la válvula de fuga ResMed, o con un tubo de traqueotomía sin manguito o con el manguito desinflado y el puerto de fuga ResMed (24976). AutoEPAP está contraindicado para uso invasivo.

#### **ADVERTENCIA**

- Asegúrese de que todas las entradas de aire situadas en la parte trasera y por debajo del dispositivo, y todos los orificios de la mascarilla o de la válvula de fuga ResMed están libres de obstrucciones. Si coloca el dispositivo en el suelo, asegúrese de que no haya polvo en la zona y que no haya prendas de vestir, ropa de cama u otros objetos que pudieran obstruir las entradas de aire.
- Cuando use un Filtro de intercambiador de humedad térmico (HMEF), sustituya el HMEF regularmente según se especifica en las instrucciones que vienen con el HMEF.
- El uso invasivo del H4i está contraindicado. Se recomienda un humidificador externo para uso invasivo, de acuerdo con EN ISO 8185 con una humedad absoluta de > 33 mg/l.
- Para conseguir una precisión y sincronía óptimas, ejecute Reconocer circuito cuando se utilice un nuevo circuito y cuando realice un cambio de la configuración del circuito, en especial cuando se añadan o eliminen componentes de alta impedancia (p. ej., un filtro antibacteriano, un humidificador externo, un colector de agua, una mascarilla de almohadillas nasales o un tipo diferente de tubo de aire). No conecte interfaces del paciente antes de ejecutar Reconocer circuito. Las interfaces del paciente incluyen todos los componentes que se coloquen después de la válvula de fuga ResMed (p. ej., el HMEF, el soporte del catéter y el tubo de traqueotomía). [Consulte "Menú Configuración:](#page-21-3)  [Opciones" en la página 19.](#page-21-3)

#### **PRECAUCIÓN**

Cuando utilice un humidificador, compruebe el sistema de respiración regularmente para comprobar si hay agua acumulada.

#### Notas:

- *Notas:* Cuando el tipo de mascarilla se ajuste a *Traq*, la alarma de mascarilla sin ventilación se activará automáticamente para avisarle cuando la válvula de fuga ResMed no tenga orificios de ventilación o cuando los orificios estén obstruidos.
- Cuando el tipo de mascarilla se configura a *Traq*, AutoEPAP tiene que apagarse.

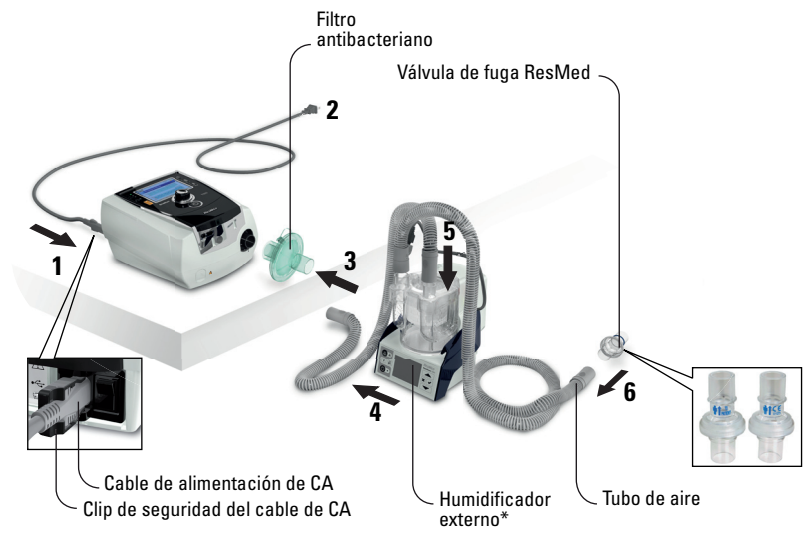

- **1** Conecte el cable de alimentación.
- **2** Conecte el extremo libre del cable de alimentación a una toma de corriente.
- **3** Conecte el filtro antibacteriano firmemente sobre la salida de aire del dispositivo.
- **4** Conecte el humidificador externo al otro lado del filtro antibacteriano. \*Si no se está usando un humidificador externo, el HMEF puede conectarse a la válvula de fuga ResMed (en el paso 10).
- **5** Conecte el tubo de aire al humidificador externo.
- **6** Conecte la válvula de fuga ResMed al tubo de aire. Coloque la válvula de fuga ResMed de forma que el aire proveniente de los orificios de ventilación no sople directamente sobre el tórax del paciente.

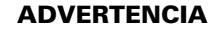

T

Instale siempre la válvula de fuga ResMed en el circuito de respiración con las flechas y el símbolo  $\mathbf{\hat{T}}$  apuntando en la dirección del flujo de aire proveniente del Stellar hacia el paciente.

- **7** Pulse el interruptor de corriente situado en la parte trasera para encender el dispositivo.
- **8** Seleccione el tipo de mascarilla **Traq** (seleccione el menú Configuración, luego Parámetros clínicos, y después Parámetros avanzados).
- **9** Ejecute Reconocer circuito [\(consulte "Menú Configuración: Opciones" en la página 19](#page-21-3)) siguiendo las ilustraciones de configuración.

#### **Con un humidificador externo**

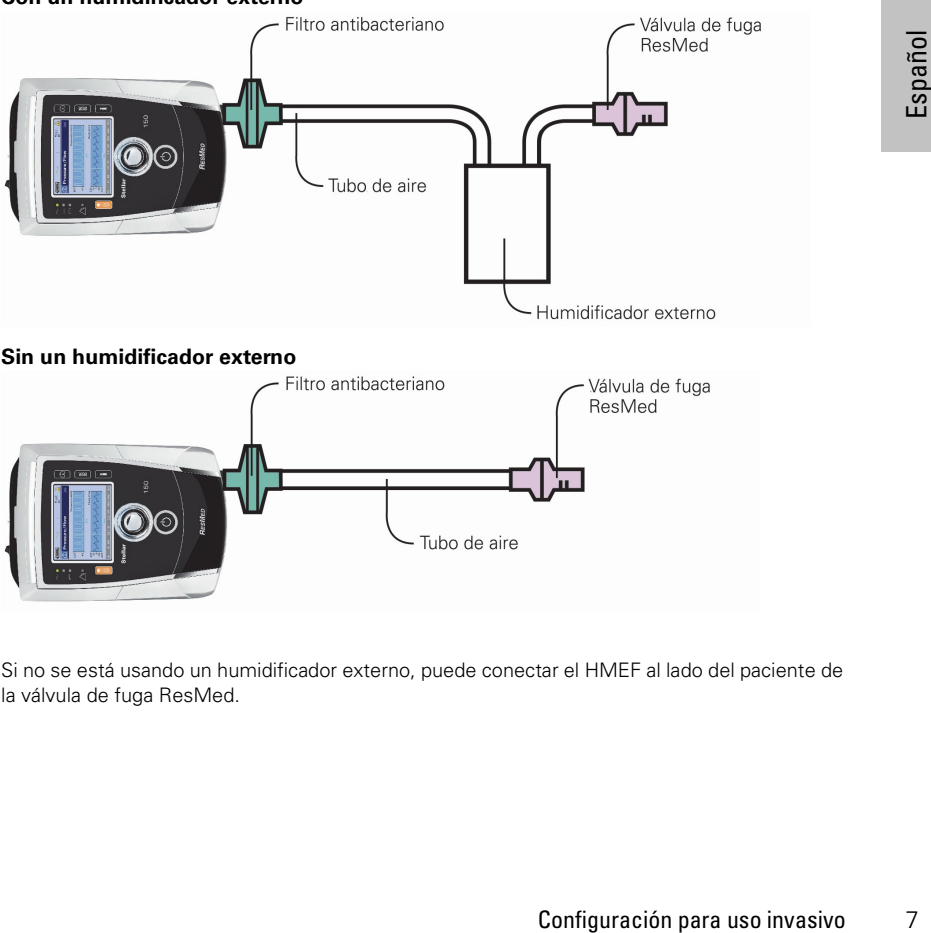

**Sin un humidificador externo**

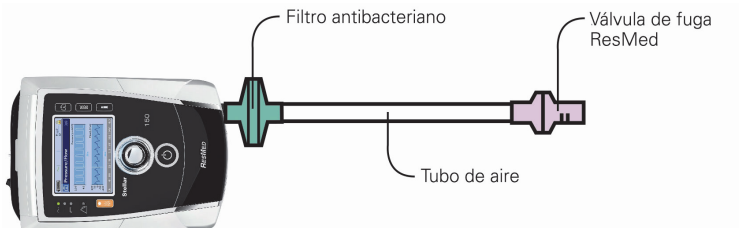

**10** Si no se está usando un humidificador externo, puede conectar el HMEF al lado del paciente de la válvula de fuga ResMed.

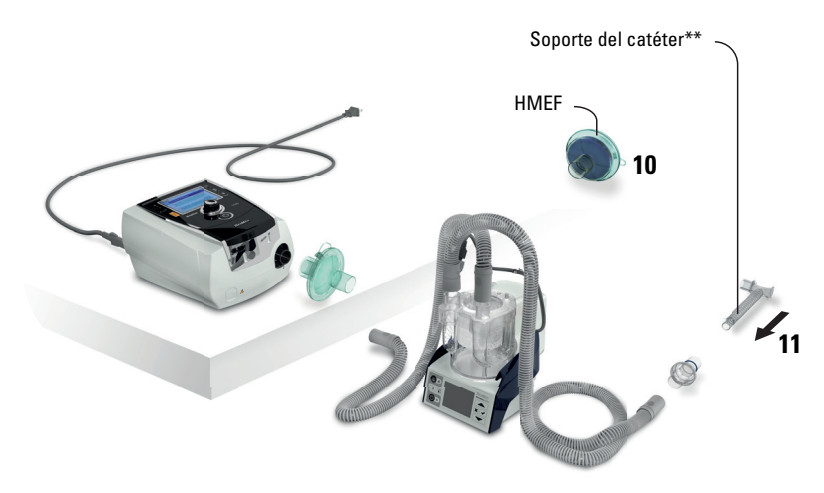

\*\*La válvula de fuga ResMed o el HMEF se pueden conectar a interfaces de traqueostomía estandarizadas, incluidas piezas de conector como soportes de catéter. El soporte del catéter y el humidificador externo no forman parte de los componentes de ResMed.

### <span id="page-10-0"></span>**Uso del dispositivo Stellar por primera vez**

Cuando utilice el dispositivo Stellar por primera vez, asegúrese de que todos los componentes funcionen correctamente y realice una prueba funcional ([consulte "Realización de una prueba](#page-15-2)  [funcional" en la página 13\)](#page-15-2). El médico también deberá comprobar las alarmas al configurar un nuevo paciente (consulte el manual clínico).

### <span id="page-10-2"></span><span id="page-10-1"></span>**Utilización con otros accesorios opcionales Conexión de un oxímetro de pulso**

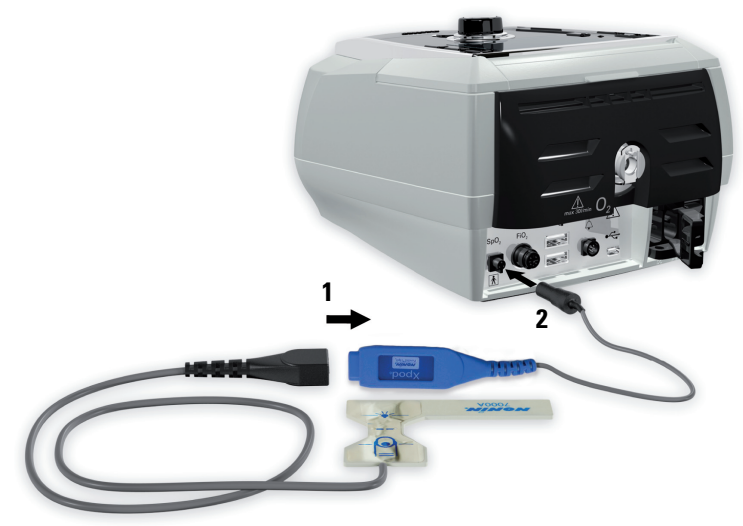

Su médico puede recomendarle usar un oxímetro de pulso.

#### **Contraindicación**

El oxímetro de pulso no cumple el requisito de ser resistente a las desfibrilaciones, según se estipula en CEI 60601-1: 1990, cláusula 17.h.

- **1** Acople el conector del sensor de pulso digital al conector del oxímetro de pulso.
- **2** Acople el conector del oxímetro de pulso a la parte trasera del dispositivo. Para ver los valores de oximetría, en el menú Monitoreo, seleccione Monitoreo.

#### <span id="page-11-0"></span>**Para añadir oxígeno suplementario**

Su médico puede recetarle oxígeno.

*Nota:* Se pueden añadir hasta 30 l/min.

#### **ADVERTENCIA**

- Cuando el dispositivo no esté funcionando, el flujo de oxígeno debe desconectarse para que el oxígeno no utilizado no se acumule dentro del dispositivo, lo que constituiría un riesgo de incendio.
- Utilice sólo fuentes de oxígeno certificadas y limpias.
- ResMed recomienda encarecidamente añadir oxígeno a la entrada de oxígeno de Stellar, en la parte posterior del dispositivo. La entrada de oxígeno en cualquier otro lugar como el sistema de respiración a través de un puerto lateral o en la mascarilla, podría afectar la activación y la precisión de la terapia y el monitoreo, así como las alarmas (p. ej., alarma de fuga grave, alarma de mascarilla sin ventilación). Si se usa de esta forma, debería verificarse el funcionamiento correcto del tratamiento y de la alarma cada vez que se ajuste el flujo de oxígeno.
- El oxígeno favorece la combustión. No debe utilizarse oxígeno mientras se está fumando o en presencia de una llama expuesta. Sólo use un suministro de oxígeno en habitaciones bien ventiladas.
- El sistema de respiración y la fuente de oxígeno deben mantenerse a una distancia mínima de 2 m de toda fuente de encendido (p. ej. dispositivos eléctricos).
- No se debe usar oxígeno mientras el dispositivo esté en funcionamiento dentro de la bolsa de transporte Stellar Mobility.

#### **Para añadir oxígeno suplementario**

- **1** Abra la entrada de oxígeno de bajo flujo situada en la parte trasera del dispositivo empujando hacia arriba el clip de seguridad.
- **2** Inserte un extremo del tubo de suministro de oxígeno en el puerto del conector de oxígeno. El tubo se fijará automáticamente en posición.
- **3** Conecte el otro extremo del tubo de suministro de oxígeno al suministro de oxígeno.
- **4** Inicie la ventilación.
- **5** Encienda la fuente de oxígeno y ajústela al flujo deseado.

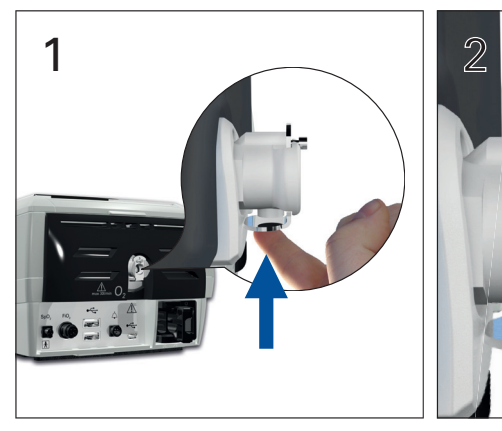

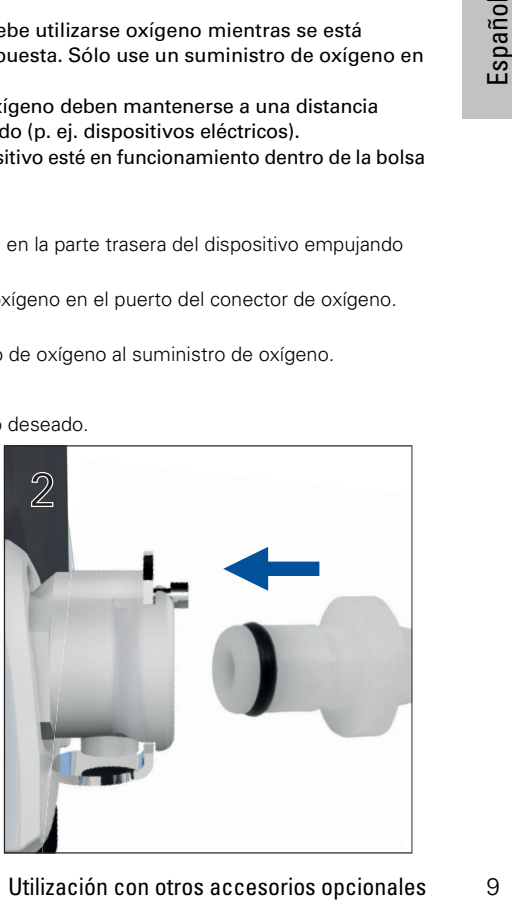

#### **Para retirar el oxígeno suplementario**

Antes de retirar el oxígeno suplementario del dispositivo, asegúrese de que se haya apagado el suministro de oxígeno.

- **1** Abra la entrada de oxígeno de bajo flujo, situada en la parte trasera del dispositivo, empujando hacia arriba el clip de seguridad.
- **2** Retire el tubo de suministro de oxígeno del puerto del conector de oxígeno.

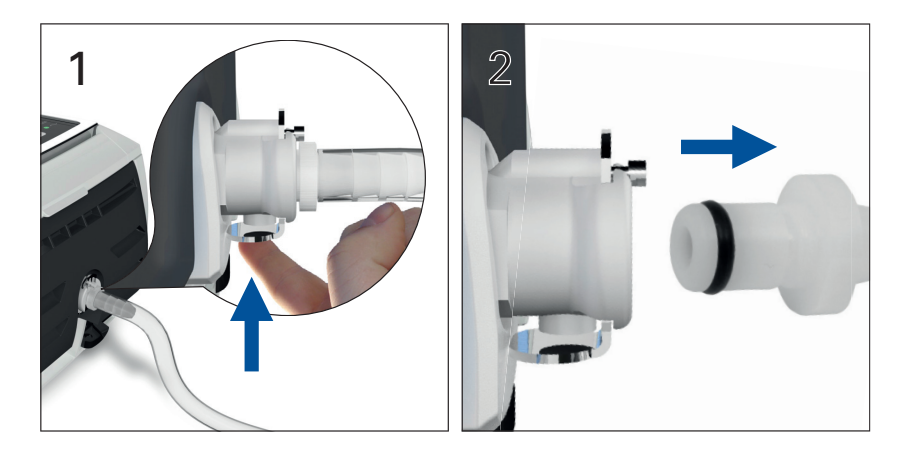

### <span id="page-12-0"></span>Uso del sensor de monitoreo de FiO<sub>2</sub>

Su médico puede recomendar el uso del sensor de monitoreo de FiO<sub>2</sub>.

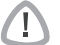

#### **PRECAUCIÓN**

No utilice el sensor de monitoreo de FiO<sub>2</sub> con el humidificador H4i.

#### **Preparación de un nuevo sensor para su uso**

- **1** Antes de usarlo, deje abierto al aire el sensor de monitoreo de FiO<sub>2</sub> durante 15 minutos.
- **2** Conecte un sensor de monitoreo de FiO<sub>2</sub> nuevo (como se muestra abajo).
- **3** Realice la calibración del sensor [\(consulte "Menú Configuración" en la página 19\)](#page-21-0). **Nota:** El sensor de monitoreo de FiO<sub>2</sub> debe reemplazarse cada 12 meses.

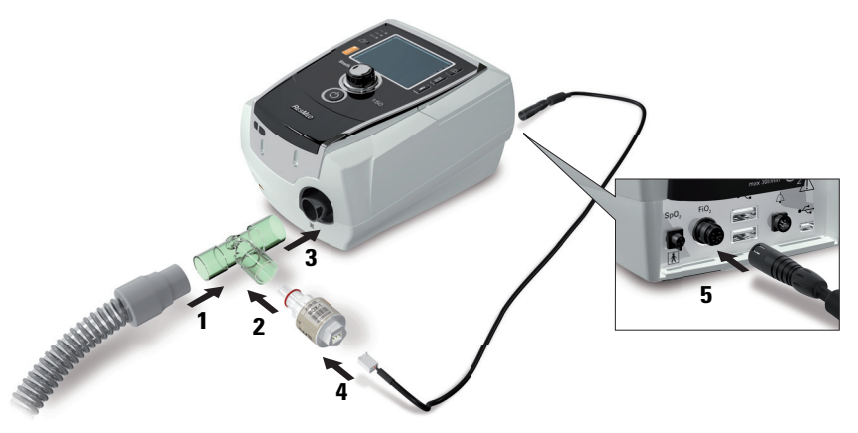

#### **Conexión de un sensor**

- **1** Conecte el tubo de aire al adaptador de pieza en T.
- **2** Conecte el sensor de monitoreo de FiO<sub>2</sub> al adaptador de pieza en T.
- **3** Conecte el adaptador a la salida de aire del dispositivo.
- **4** Conecte un extremo del cable al sensor de monitoreo de FiO<sub>2</sub>.
- **5** Conecte el otro extremo del cable a la parte posterior del dispositivo.
- **6** Inicie la calibración ([consulte "Menú Configuración: Opciones" en la página 19](#page-21-3)). Esto debería repetirse periódicamente según la recomendación de su médico.

#### <span id="page-13-0"></span>**Conexión de un filtro antibacteriano**

Su médico puede recomendarle usar un filtro antibacteriano. Puede comprar por separado un filtro antibacteriano —código de producto 24966— de ResMed.

Revise el filtro periódicamente por si entra humedad u otros contaminantes. El filtro debe cambiarse conforme a las especificaciones del fabricante.

**Nota:** ResMed recomienda el uso de un filtro con baja impedancia (menos de 2 cm H<sub>2</sub>O a 60 l/min, p. ej., filtro BB 50 de PALL).

#### **ADVERTENCIA**

No utilice el filtro antibacteriano (código de producto 24966) con el H4i.

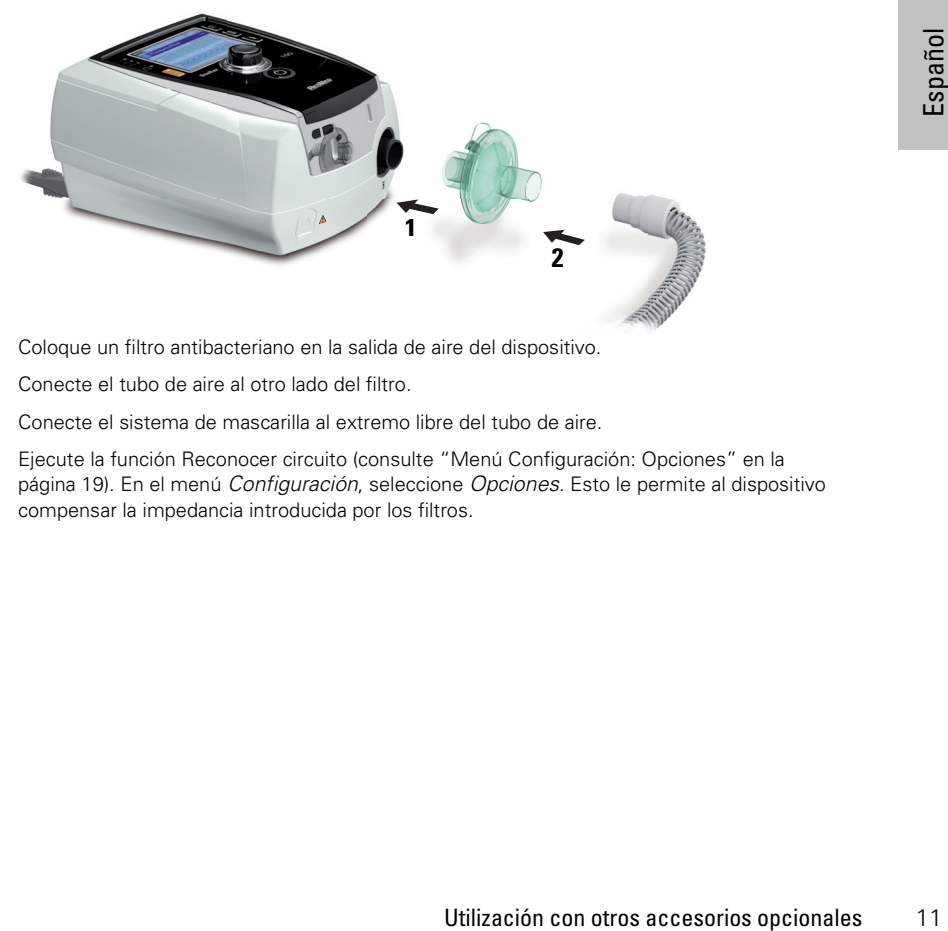

- **1** Coloque un filtro antibacteriano en la salida de aire del dispositivo.
- **2** Conecte el tubo de aire al otro lado del filtro.
- **3** Conecte el sistema de mascarilla al extremo libre del tubo de aire.
- **4** Ejecute la función Reconocer circuito [\(consulte "Menú Configuración: Opciones" en la](#page-21-3)  [página 19\)](#page-21-3). En el menú Configuración, seleccione Opciones. Esto le permite al dispositivo compensar la impedancia introducida por los filtros.

### <span id="page-14-1"></span><span id="page-14-0"></span>**Datos básicos de Stellar Acerca del panel de control**

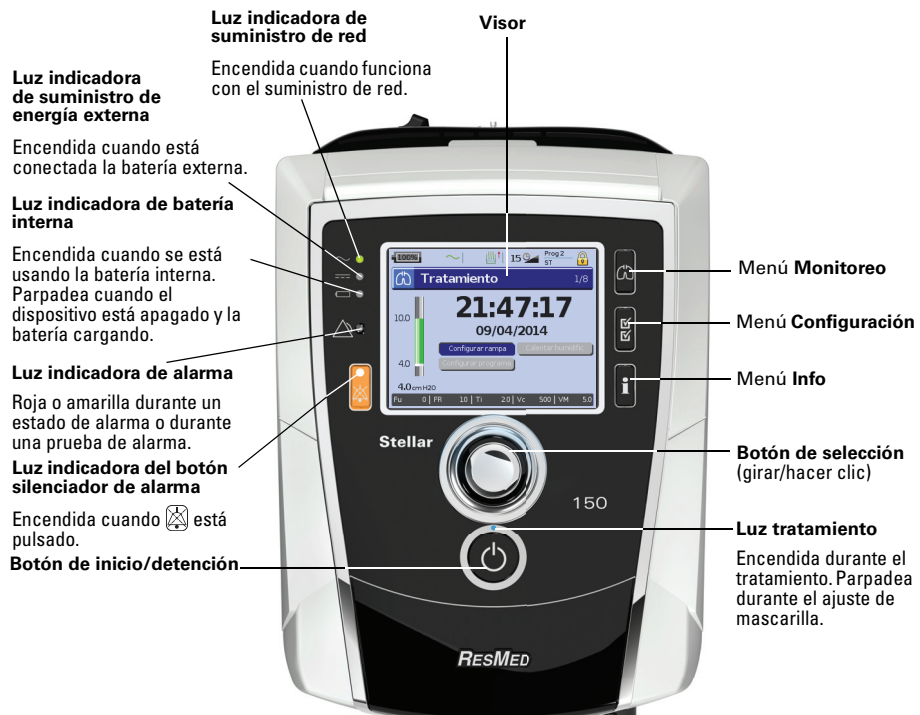

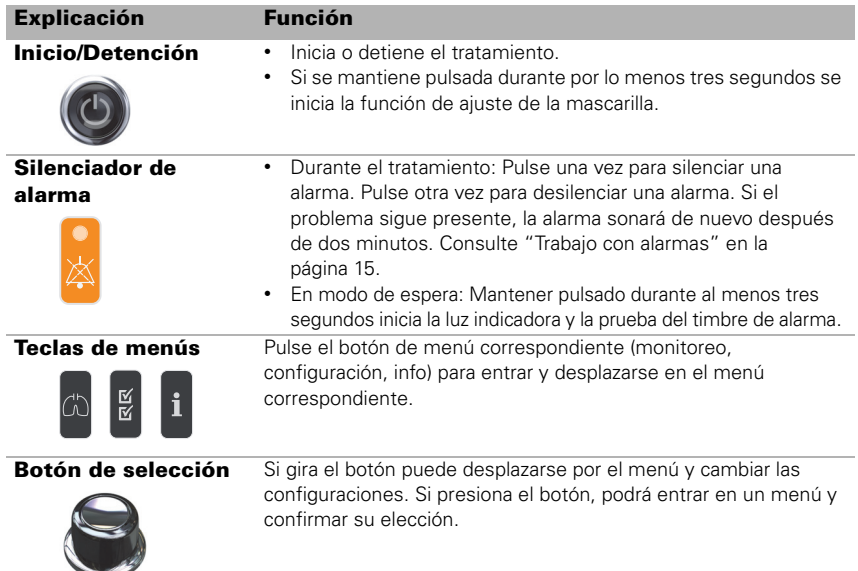

### <span id="page-15-0"></span>**Visor**

En el visor se muestran los menús, las pantallas de monitoreo y el estado de alarma. Los valores mostrados en esta pantalla LCD y en otras pantallas que aparecen a lo largo del Manual Clínico son solo ejemplos.

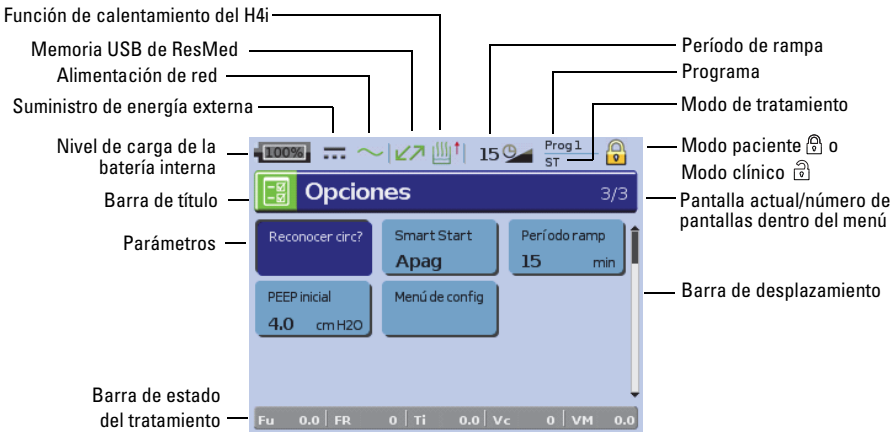

### <span id="page-15-2"></span><span id="page-15-1"></span>**Inicio del tratamiento Realización de una prueba funcional**

Asegúrese de que su dispositivo esté siempre funcionando adecuadamente antes de iniciar el tratamiento.

Si se produce cualquier problema, [consulte "Solución de problemas" en la página 25](#page-27-1). Compruebe también otras instrucciones del usuario suministradas para información sobre solución de problemas.

**1 Apague el dispositivo pulsando el interruptor de corriente (°) en la parte trasera del mismo.** 

#### **2 Compruebe la condición del dispositivo y los accesorios.**

Inspeccione el dispositivo y todos los accesorios proporcionados. Si observa cualquier defecto, el sistema no deberá utilizarse.

#### **3 Compruebe la configuración del circuito.**

Compruebe la integridad del circuito (dispositivo y accesorios suministrados) conforme a las descripciones de configuración del presente manual del usuario y compruebe que todas las conexiones estén bien seguras.

#### **4 Encienda el dispositivo y compruebe las alarmas.**

Transmitter antes de iniciar el<br>
la página 25.<br>
Información sobre<br> **11 a parte trasera**<br>
erva cualquier defecto,<br>
dos) conforme a las<br>
uebe que todas las<br>
o para encenderlo.<br>
as (indicador visual) para<br>
sualice la pantalla Pulse una vez el interruptor de corriente  $\mathcal{C}$  en la parte trasera del dispositivo para encenderlo. Compruebe que la alarma emita un pitido de prueba y que las luces indicadoras (indicador visual) para la señal de alarma y el botón silenciador de alarma parpadeen. Cuando se visualice la pantalla Tratamiento, el dispositivo estará listo para ser usado. Si se muestra la pantalla Recordatorio, siga las instrucciones, luego pulse  $\mathbb{C}\setminus\mathbb{C}$  para mostrar la pantalla Tratamiento.

#### **5 Compruebe las baterías.**

Desconecte el dispositivo de la red de suministro y de la batería externa (si se está usando una) para que el equipo funcione con la batería interna. Compruebe que aparezca la alarma de uso de batería y que la luz indicadora de batería se encienda.

*Nota:* Si el estado de carga de la batería es demasiado bajo o la batería está descargada, se producirá una alarma. Consulte la sección de solución de problemas de alarmas en la [página 25](#page-27-2) para más información.

Vuelva a conectar la batería externa (si se está usando una) y compruebe que la luz indicadora del suministro de energía externa esté encendida. Se verá la alarma de uso de suministro eléctrico de CC externo y la luz indicadora de alarma se encenderá.

Vuelva a conectar el dispositivo a la red de suministro eléctrico.

#### **6 Compruebe el humidificador térmico H4i (si está en uso).**

Compruebe que la función de calentamiento aparezca en la pantalla Tratamiento. Inicie la función de calentamiento. Compruebe que el símbolo de calentamiento del humidificador aparezca en la parte superior de la pantalla.

Calentamiento del humidificador

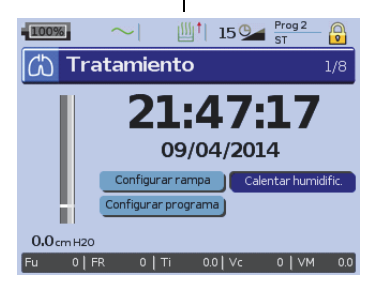

Puede utilizar la función de calentamiento para precalentar el agua en el humidificador antes de iniciar el tratamiento. El humidificador será detectado automáticamente cuando se encienda el dispositivo. La pantalla *Tratamiento* proporciona la opción de empezar el calentamiento del humidificador. Si el humidificador se está calentando, se verá el símbolo correspondiente en la parte superior del visor. Para más información, consulte el manual del

usuario del H4i. *Nota:* El H4i sólo puede usarse en modo de

calefacción cuando el dispositivo está conectado al suministro de red.

#### **7** Compruebe el sensor de monitoreo de FiO<sub>2</sub> (si se encuentra en uso).

Inicie la calibración del sensor FiO<sub>2</sub>. Seleccione el menú Configuración, luego Opciones (consulte ["Menú Configuración: Opciones" en la página 19](#page-21-3)). Siga las instrucciones de la pantalla.

#### **8 Compruebe el oxímetro de pulso (si está en uso).**

Conecte los accesorios de acuerdo con las descripciones de configuración ([consulte "Conexión de un](#page-10-2)  [oxímetro de pulso" en la página 8](#page-10-2)). En el menú Monitoreo, vaya a la pantalla Monitoreo. Compruebe que los valores de  $SpO<sub>2</sub>$  y de frecuencia cardíaca aparezcan en la pantalla.

#### **9 Compruebe la conexión de oxígeno (si se está usando).**

Conecte los accesorios de acuerdo con las descripciones de configuración [\(consulte "Para añadir](#page-11-0)  [oxígeno suplementario" en la página 9\)](#page-11-0).

### <span id="page-16-0"></span>**Inicio del tratamiento**

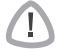

#### **PRECAUCIÓN**

El modo clínico  $\widehat{\mathbb{C}}$  es sólo para médicos. Si el dispositivo está funcionando en modo clínico, pulse el interruptor de corriente  $\ddot{\mathbf{C}}$  situado en la parte posterior del dispositivo para reiniciar este en modo de paciente  $\mathbb{R}$ .

- **1** Ajústese la interfaz del paciente (mascarilla o soporte de catéter) como se describe en las Instrucciones del usuario.
- **2** Acuéstese y acomódese el tubo de aire de forma que pueda moverse libremente si se da la vuelta mientras duerme o colóquelo de modo que le quede cómodo en la silla de ruedas.
- **3** Para iniciar el tratamiento pulse  $\bullet$  **o** si la función SmartStart/Stop está habilitada, simplemente respire en el interfaz de paciente y comenzará el tratamiento.

### <span id="page-16-1"></span>**Detención del tratamiento**

Puede interrumpir el tratamiento en cualquier momento, simplemente retire el interfaz de paciente y pulse  $\odot$  para detener el flujo de aire **o** si está habilitado SmartStart/Stop, simplemente retire el interfaz de paciente, y el tratamiento se detendrá automáticamente.

#### Notas:

*Notas:* • Puede que SmartStop no funcione si se ha seleccionado *Facial* o *Traq* como tipo de mascarilla; la alarma Fuga grave o la alarma Vent min baja está activada; "Conf parada tratamiento" está activado; o la función de ajuste de la mascarilla se está ejecutando.

- Cuando el dispositivo se detiene y está funcionando en modo de espera con un humidificador integrado, continuará soplando aire suavemente para ayudar a enfriar la placa de calefacción del humidificador.
- Las mascarillas con una resistencia alta (p. ej. las mascarillas pediátricas) pueden hacer que el efecto de la función SmartStop se vea limitado.
- Cuando se use con oxígeno, apague el flujo de oxígeno antes de detener el tratamiento.

### <span id="page-17-0"></span>**Apagado de la corriente**

- **1** Detenga el tratamiento.
- **2** Pulse una vez el interruptor de corriente  $\bullet$  en la parte trasera del dispositivo y siga las instrucciones en la pantalla.

*Nota:* Para desconectar el dispositivo del suministro de red, retire el enchufe de la toma de corriente.

### <span id="page-17-1"></span>**Trabajo con alarmas**

#### **ADVERTENCIA**

- Este dispositivo no está diseñado para su uso en la supervisión de las constantes vitales. Si se necesita supervisar las constantes vitales, deberá usarse para ello un dispositivo especializado.
- Al ajustar el volumen de la alarma, asegúrese de que la alarma puede oírse por encima del nivel del ruido ambiente que puede rodear al paciente en diversos lugares, incluido el uso en entornos ruidosos o dentro de la bolsa de movilidad.

El dispositivo viene equipado con alarmas para alertarle acerca de cambios que afectarán su tratamiento.

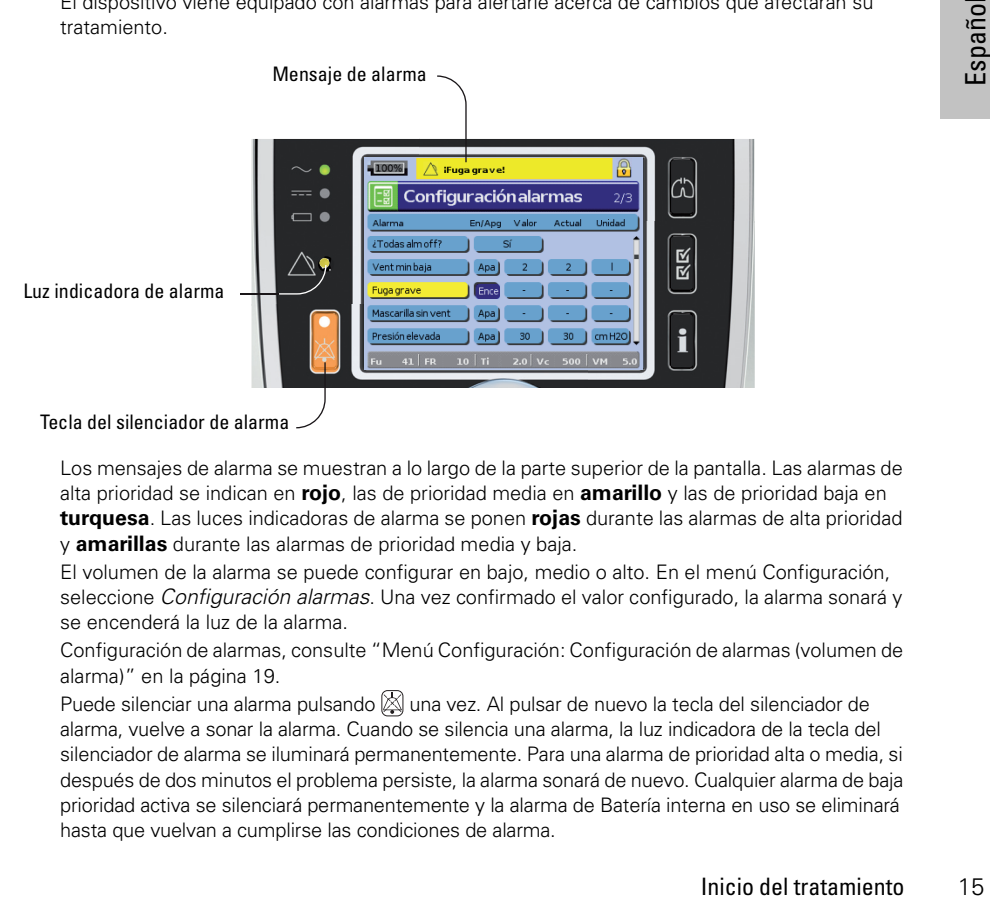

#### Tecla del silenciador de alarma

Los mensajes de alarma se muestran a lo largo de la parte superior de la pantalla. Las alarmas de alta prioridad se indican en **rojo**, las de prioridad media en **amarillo** y las de prioridad baja en **turquesa**. Las luces indicadoras de alarma se ponen **rojas** durante las alarmas de alta prioridad y **amarillas** durante las alarmas de prioridad media y baja.

El volumen de la alarma se puede configurar en bajo, medio o alto. En el menú Configuración, seleccione Configuración alarmas. Una vez confirmado el valor configurado, la alarma sonará y se encenderá la luz de la alarma.

Configuración de alarmas, [consulte "Menú Configuración: Configuración de alarmas \(volumen de](#page-21-2)  [alarma\)" en la página 19](#page-21-2).

Puede silenciar una alarma pulsando  $\boxtimes$  una vez. Al pulsar de nuevo la tecla del silenciador de alarma, vuelve a sonar la alarma. Cuando se silencia una alarma, la luz indicadora de la tecla del silenciador de alarma se iluminará permanentemente. Para una alarma de prioridad alta o media, si después de dos minutos el problema persiste, la alarma sonará de nuevo. Cualquier alarma de baja prioridad activa se silenciará permanentemente y la alarma de Batería interna en uso se eliminará hasta que vuelvan a cumplirse las condiciones de alarma.

### <span id="page-18-0"></span>**Adaptación de las opciones de configuración del tratamiento Configuración de rampa**

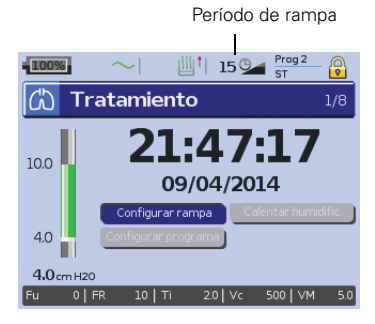

**Programas**

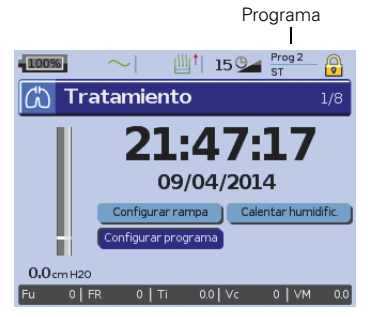

El período de rampa es una función que puede habilitar su médico al configurar un período de rampa máximo. El período de rampa, diseñado para que el inicio del tratamiento sea más cómodo, es el tiempo durante el cual la presión aumenta desde una presión baja hasta la presión de tratamiento. [Consulte "Menú](#page-21-3)  [Configuración: Opciones" en la página 19.](#page-21-3)

Su médico puede configurar programas para ofrecerle diversas opciones de tratamiento. Por ejemplo, un médico puede configurar programas para uso durante el sueño o durante la vigilia, o para uso durante la realización de ejercicio o durante fisioterapia. Los programas guardan diferentes configuraciones del circuito del paciente (resultado de Reconocer circuito), del tratamiento y de las alarmas.

El Stellar se suministra con un programa activo. Su médico puede configurar dos programas. Si su médico ha seleccionado

doble, usted puede elegir el programa que desee utilizar en la pantalla Tratamiento tras detener el tratamiento. Si sólo se ha seleccionado un único programa, la opción no se muestra.

*Nota:* Cada programa conserva su propia configuración del circuito. Al cambiar de un programa a otro, asegúrese de utilizar el circuito correcto (sistema de respiración) como 'reconocido' para ese programa. Si se ha configurado más de un programa, siga las instrucciones de su médico sobre cuándo y cómo utilizar cada programa.

#### **Descenso de rampa**

Si tiene dificultades para apagar la ventilación, puede utilizar la función Descenso de rampa. Esta función reduce la presión de tratamiento a EPAP/PEEP iniciales durante cinco minutos. El tratamiento se detiene al cabo de 5 minutos. Podrá habilitar la función Descenso de rampa cuando el médico la haya seleccionado en el menú Opciones.

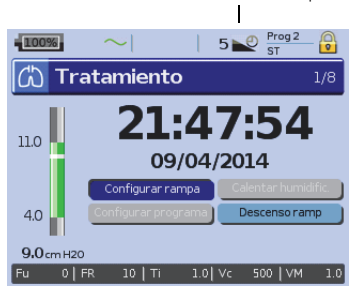

Descenso de rampa

#### Notas:

- *Notas:*  El tratamiento puede detenerse en cualquier momento pulsando el botón Inicio/Detención durante el tiempo de Descenso de rampa.
- Durante el tiempo de Descenso de rampa, la alarma de presión baja no está activa.
- Esta función no está disponible en todos los países.

### <span id="page-19-0"></span>**Uso del ajuste de la mascarilla**

Puede usar el ajuste de la mascarilla para ajustarse la mascarilla correctamente. Esta función suministra presión de tratamiento durante tres minutos antes del inicio del tratamiento, a fin de que usted pueda comprobar el ajuste de la mascarilla y reajustarla para minimizar las fugas. La presión de ajuste de mascarilla es la presión CPAP o EPAP configurada o 10 cm H<sub>2</sub>O, la que sea superior.

- **1** Póngase la mascarilla de acuerdo al manual del usuario de la mascarilla.
- **2** Mantenga pulsada  $\odot$  durante por lo menos tres segundos hasta que comience el suministro de presión.
- **3** En caso de ser necesario, ajuste la mascarilla, la almohadilla de la mascarilla y el arnés hasta que logre un buen ajuste de la mascarilla. El tratamiento se iniciará después de tres minutos. El ajuste de la mascarilla puede detenerse en cualquier momento pulsando ...

#### Notas:

- **·** Pulse @ durante por lo menos tres segundos durante el ajuste de la mascarilla para iniciar el tratamiento inmediatamente.
- La función de ajuste de mascarilla queda inhabilitada cuando se selecciona *Traq* como tipo de mascarilla.
- La disponibilidad de esta función depende del país.

### <span id="page-20-0"></span>**Uso de los menús**

El dispositivo tiene tres menús (Monitoreo, Configuración, Info) a los que se accede a través de botones equivalentes en la parte derecha del visor. En cada menú hay pantallas que muestran información sobre las configuraciones, el dispositivo o el tratamiento.

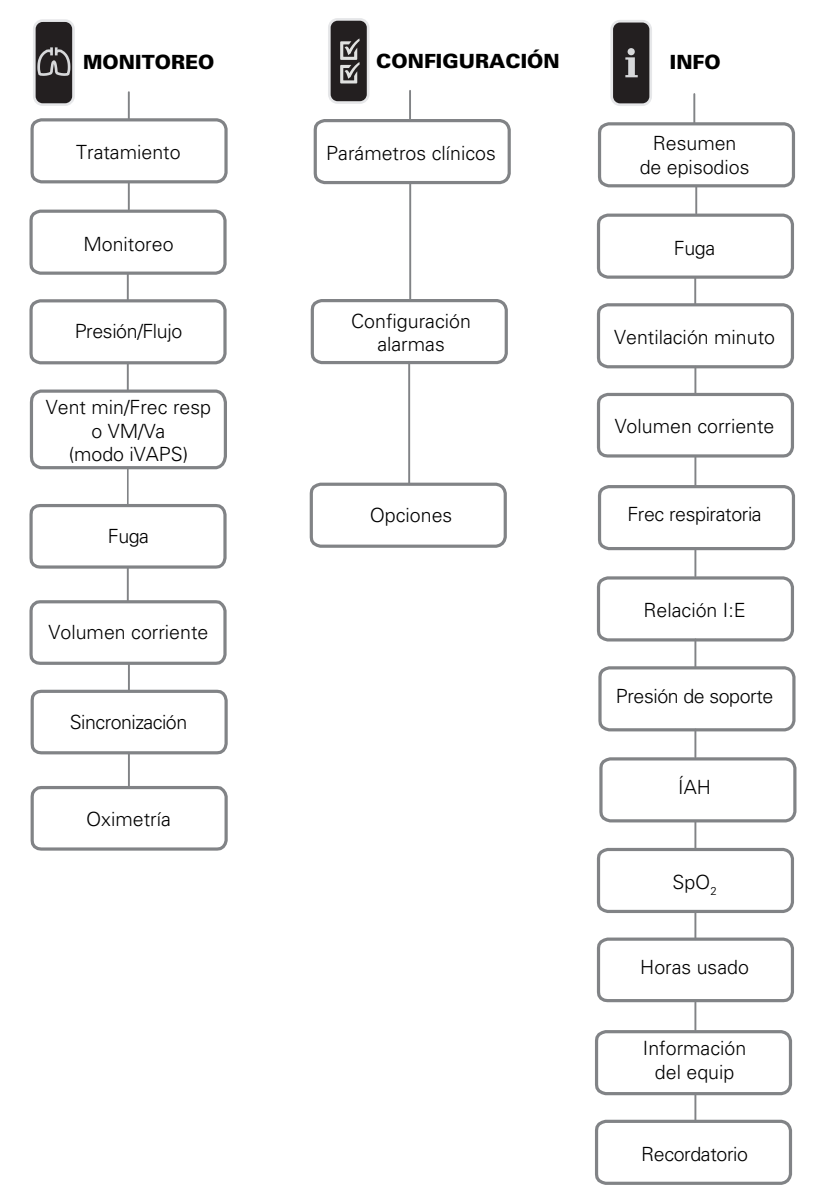

*Nota:* El modo iVAPS sólo está disponible en Stellar 150.

## <span id="page-21-1"></span><span id="page-21-0"></span>**Menú Configuración Menú Configuración: Parámetros clínicos (tipo de mascarilla)**

- **1** Pulse **para mostrar la pantalla Parámetros clínicos.**
- **2** Use el botón de selección **e** para desplazarse por el menú y cambiar el Tipo de mascarilla en la pantalla Parámetros avanzados.

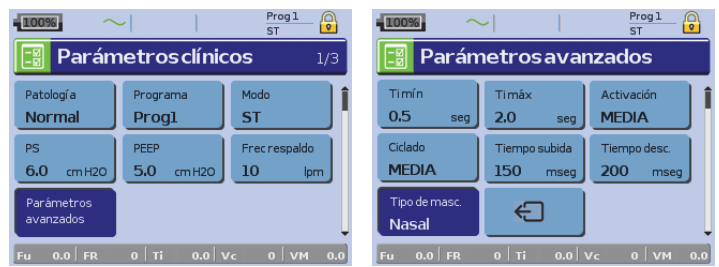

Opciones de tipo de mascarilla: Nasal, ultra, almohadilla, facial, traq, pediátrica. Nota: Cuando el Tipo de mascarilla está configurado a Traq o Facial, se enciende automáticamente la alarma de mascarilla sin ventilación.

Para ver una lista completa de las mascarillas compatibles con este dispositivo, consulte la lista de compatibilidad entre dispositivos y mascarillas en www.resmed.com en la página **Productos** de **Servicio y soporte**. Si no tiene acceso a Internet, póngase en contacto con su representante de ResMed.

### <span id="page-21-2"></span>**Menú Configuración: Configuración de alarmas (volumen de alarma)**

- Pulse **P** para mostrar la pantalla Configuración alarmas.
- **2** Use el botón de selección **e** para desplazarse por el menú y cambiar el *Volumen alarma* a bajo, medio o alto.

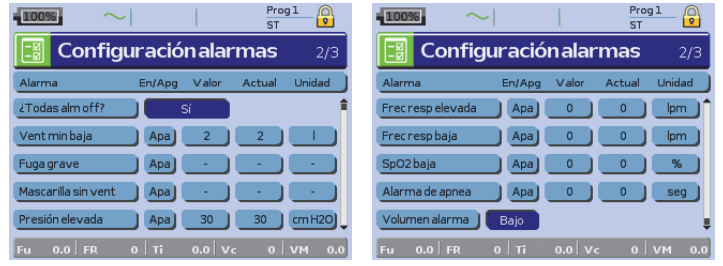

### <span id="page-21-3"></span>**Menú Configuración: Opciones**

- **1** Pulse **para mostrar la pantalla Opciones**.
- **2** Use el botón de selección **e** para desplazarse por el menú y cambiar los parámetros (vea las descripciones en la tabla a continuación).

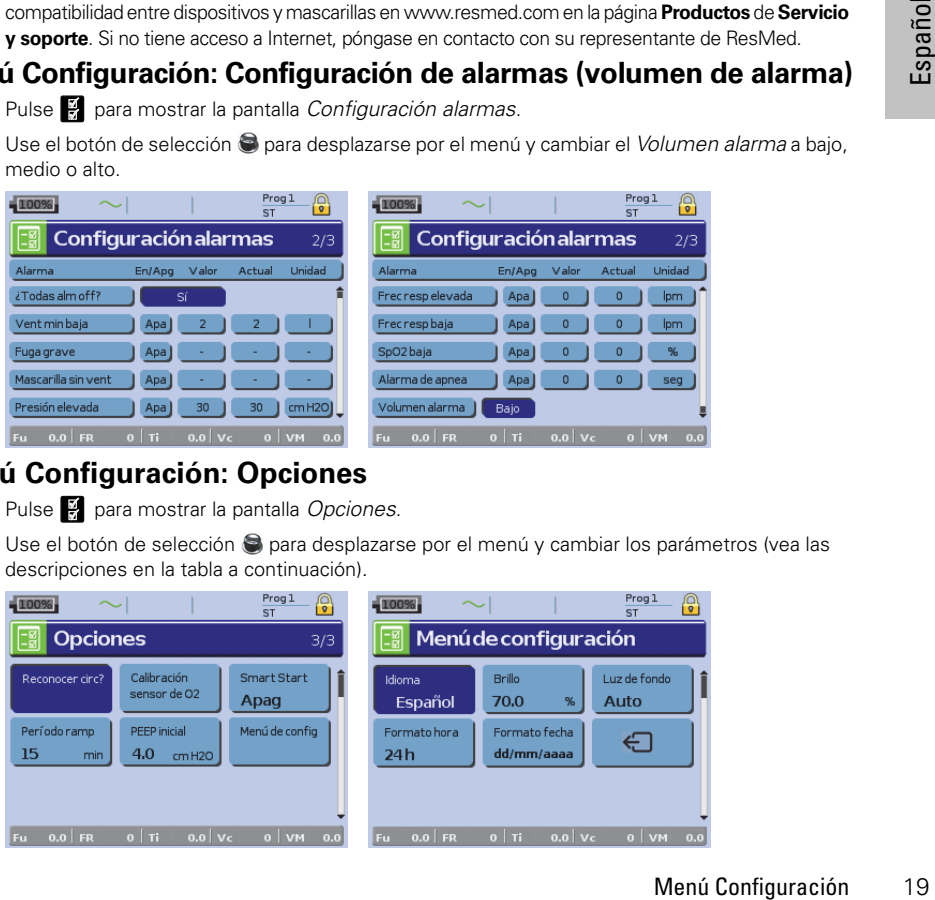

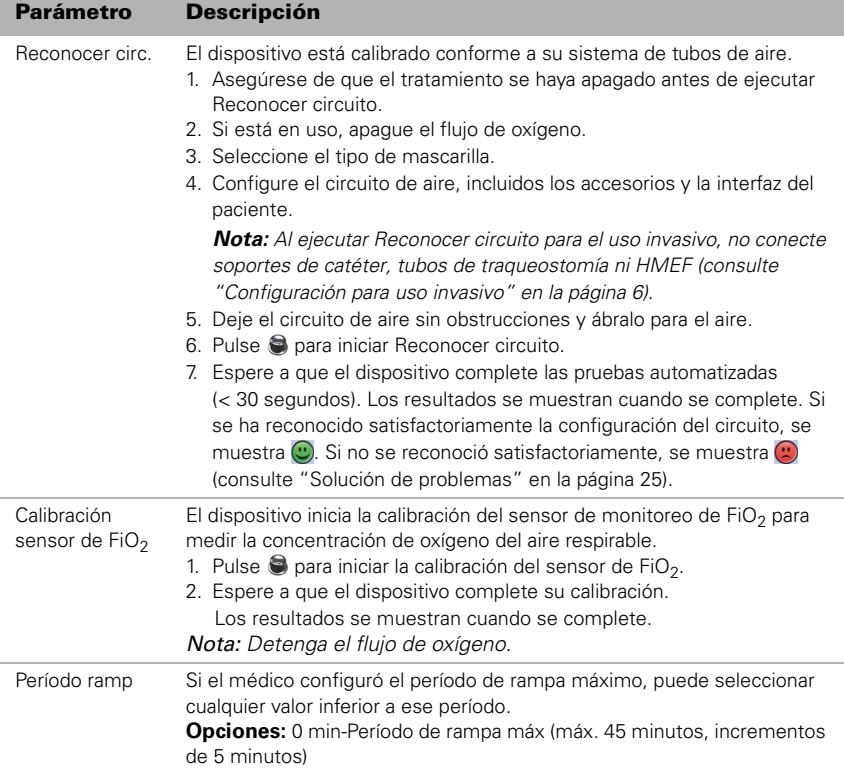

## <span id="page-22-0"></span>**Menú Configuración: Menú Configuración**

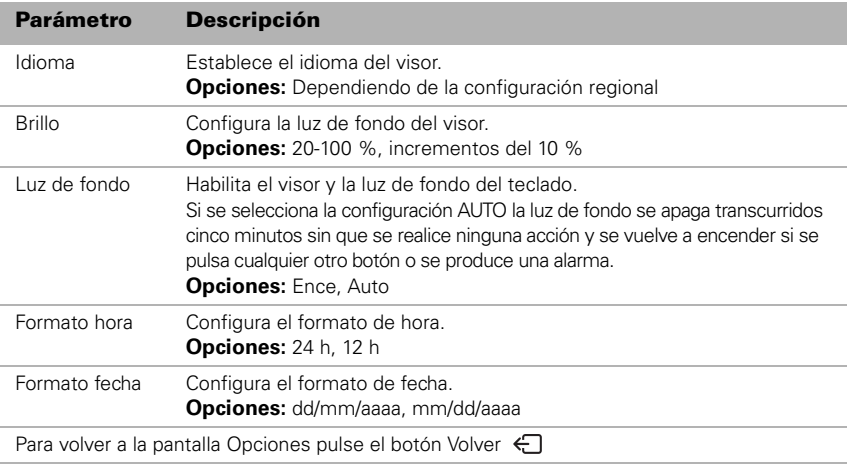

# <span id="page-23-0"></span>**Menú Info**

### <span id="page-23-1"></span>**Resumen de episodios**

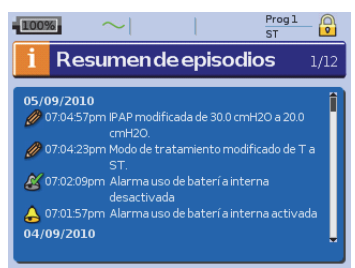

### <span id="page-23-2"></span>**Horas usado**

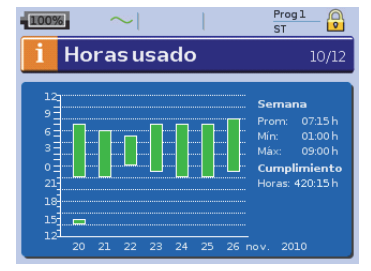

#### El resumen de episodios muestra el resumen de tres tipos de episodios: cambios en los parámetros, alarmas y episodios del sistema (como conexión de una memoria USB ResMed). Existen hasta 200 episodios de cada tipo, mostrados por orden cronológico, con el más reciente en la parte superior de forma predeterminada.

*Nota:* Cuando se alcanza la capacidad de 200 eventos registrados, se sobrescribe el registro más antiguo.

Las horas que se ha usado durante los últimos siete días de tratamiento se muestran en un gráfico de barras y pueden compararse con los datos de los últimos 365 días.

<span id="page-23-3"></span>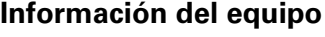

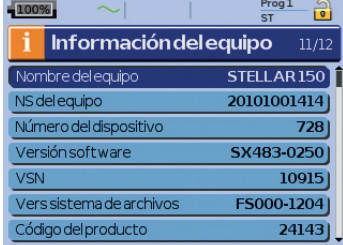

Esta pantalla muestra el número de serie (se muestra como NS del equipo), el número del dispositivo, la versión del software y las versiones de otros componentes. Los datos en esta pantalla pueden ser solicitados por un técnico para prestar servicio de mantenimiento o como parte de la solución de problemas.

### <span id="page-23-4"></span>**Recordatorios**

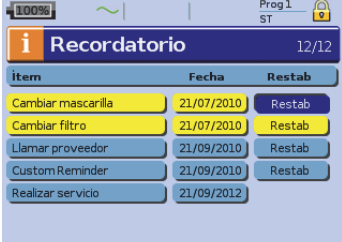

Menú Info 21<br>
Menú Info 21<br>
Menú Info 21<br>
Menú Info 21<br>
Menú Info 21<br>
Menú Info 21<br>
Menú Info 21<br>
Menú Info 21 El médico usa el menú Recordatorio para alertarlo de episodios específicos; por ejemplo, cuándo sustituir la mascarilla o cuándo sustituir el filtro, entre otras cosas. El recordatorio aparece en amarillo a medida que se aproxima la fecha (dentro de un 10% del período restante). El recordatorio también se muestra al encender el dispositivo. Puede borrar un mensaje de recordatorio seleccionando "Restab", que borra la fecha de recordatorio actual poniéndola en APAG, o muestra la siguiente fecha de recordatorio preconfigurada.

### <span id="page-24-0"></span>**Gestión de datos**

Hay dos puertos de datos en la parte trasera del dispositivo para conectar una memoria USB ([consulte "Stellar de un vistazo" en la página 2](#page-4-0)). Los datos del tratamiento y del dispositivo pueden almacenarse en él o leerse desde él para usarlos con las aplicaciones de software de ResMed.

#### **ADVERTENCIA**

No conecte ningún dispositivo a los puertos de comunicación de datos que no sea un dispositivo especialmente diseñado recomendado por ResMed. La conexión de otros dispositivos produciría lesiones o daños en el Stellar ([consulte "Advertencias y](#page-38-0)  [precauciones generales" en la página 36](#page-38-0)).

#### **PRECAUCIÓN**

No desconecte la memoria USB de ResMed mientras la transferencia de datos esté en curso. De lo contrario podrían producirse una pérdida de datos o unos datos incorrectos. El tiempo de descarga depende del volumen de datos.

#### Notas:

- No puede conectar dos memorias USB ResMed simultáneamente para comunicación de datos.
- Si no es posible la transferencia de datos o dicha transferencia falla, lea la sección de solución de problemas.
- No almacene archivos en la memoria USB que no sean archivos creados por el dispositivo o la aplicación. Los archivos desconocidos pueden perderse durante la transferencia de datos.
- **1** Conecte la memoria USB ResMed a una de las dos conexiones USB de la parte trasera del dispositivo.

El primer diálogo para la transferencia de datos USB se muestra automáticamente en el visor. El dispositivo comprueba si hay suficiente capacidad de memoria en la memoria USB y si hay disponibles datos legibles.

- **2** Seleccione una de las opciones disponibles
	- **Leer config**

Las configuraciones se transferirán de la memoria USB ResMed conectada a Stellar.

• **Grabar config**

Las configuraciones del dispositivo se almacenarán en la memoria USB ResMed.

- **Grabar config y registros** Las configuraciones y registros del dispositivo se almacenarán en la memoria USB ResMed.
- **Cancelar**
- **3** Confirme la transferencia de datos.

### <span id="page-24-1"></span>**Limpieza y mantenimiento**

La limpieza y el mantenimiento descritos en esta sección deben llevarse a cabo regularmente. Esto también ayuda a prevenir el riesgo de contaminación cruzada. Consulte los manuales del usuario de la mascarilla, del humidificador y demás accesorios para obtener instrucciones detalladas sobre su cuidado y mantenimiento.

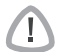

#### **ADVERTENCIA**

**PRECAUCIÓN**

- Peligro de electrocución. No sumerja en agua ni el dispositivo, ni el oxímetro de pulso ni el cable de alimentación. Apague el dispositivo, desenchufe el cable de alimentación de la toma de corriente y del dispositivo antes de limpiarlo y asegúrese de que esté seco antes de volver a conectarlo.
- El sistema de mascarilla y el tubo de aire sufren un desgaste natural por el uso. Inspecciónelos regularmente para verificar que no estén dañados.

El dispositivo no puede esterilizarse.

### <span id="page-25-0"></span>**Diariamente**

Desconecte el tubo de aire del dispositivo (y del humidificador si se está usando) y cuélguelo en un lugar limpio y seco hasta el próximo uso. Si el dispositivo está visiblemente sucio, limpie las superficies exteriores del dispositivo y el pulsioxímetro (si se utiliza) con un paño húmedo y un detergente suave.

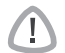

#### **PRECAUCIÓN**

- No cuelgue el tubo de aire a la luz directa del sol, ya que con el tiempo se endurecerá y terminará por agrietarse.
- No utilice lejía, cloro, alcohol o soluciones a base de sustancias aromáticas (incluidos todos los aceites perfumados) ni jabones hidratantes o antibacterianos para la limpieza diaria del tubo de aire o del dispositivo (aparte de los productos de limpieza aprobados Mikrozid® AF o CaviCide® ). Estas soluciones podrían endurecer el producto y reducir la vida útil del mismo. El uso de productos de limpieza y soluciones desinfectantes que contengan alcohol (aparte de los productos de limpieza aprobados) es aceptable para la limpieza periódica del dispositivo, tal como la realizada entre pacientes o, sobre todo, para períodos de servicio, pero no se recomienda para uso diario.

### <span id="page-25-1"></span>**Semanalmente**

- **1** Separe el tubo de aire del dispositivo y del interfaz de paciente.
- **2** Lave el tubo de aire en agua tibia con un detergente suave.
- **3** Enjuáguelo bien, cuélguelo y déjelo secar.
- **4** Vuelva a conectar el tubo a la salida de aire y al interfaz de paciente.
- **5** Si el dispositivo está visiblemente sucio, limpie las superficies exteriores del dispositivo y el pulsioxímetro (si se utiliza) con un paño húmedo y un detergente suave.

### <span id="page-25-2"></span>**Mensualmente**

- Le contras del dispositivo y el dispositivo y el dispositivo y el dispositivo y el dispositivo y el dispositivo y el dispositivo y el dispositivo y el dispositivo y el dispositivo y el dispositivo y el dispositivo y el dis **1** Limpie el exterior del dispositivo y del oxímetro de pulso (si se utiliza) con un paño húmedo y un detergente suave.
- **2** Inspeccione visualmente el filtro de aire para verificar que no esté obstruido por suciedad y que no tenga aguieros.

### <span id="page-25-3"></span>**Cambio del filtro de aire**

Cambie el filtro de aire cada seis meses (o más a menudo si es necesario).

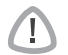

#### **ADVERTENCIA**

No lave el filtro de aire. El filtro de aire no es lavable ni reutilizable.

- **1** Retire la cubierta del filtro de aire en la parte trasera del dispositivo.
- **2** Retire y deseche el filtro de aire usado.
- **3** Inserte un nuevo filtro de aire.
- **4** Vuelva a ajustar la cubierta del filtro de aire.

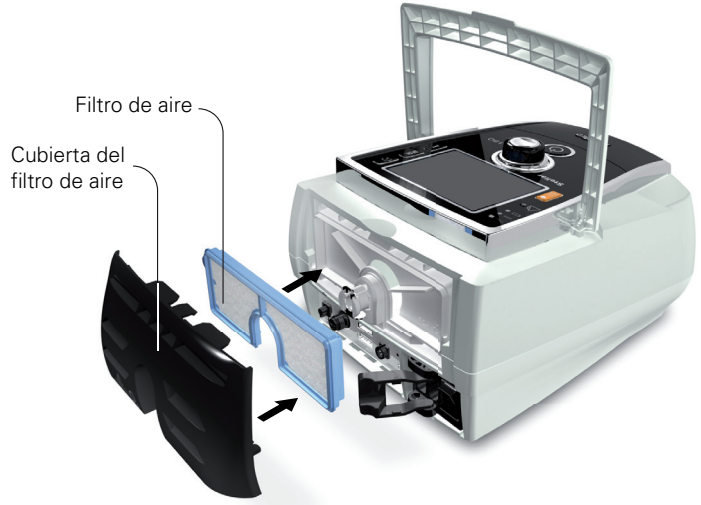

### <span id="page-26-0"></span>**Desinfección**

Ţ

La desinfección de su dispositivo ayuda a prevenir el riesgo de contaminación cruzada. Desinfecte el exterior del dispositivo, y especialmente la salida de aire, con un paño húmedo y solución de desinfección (p. ej., Microzid).

### <span id="page-26-1"></span>**Uso multipaciente**

#### **ADVERTENCIA**

- Es necesario un filtro antibacteriano si se utiliza el dispositivo en múltiples pacientes.
- En un entorno de uso multipaciente, debe realizar lo siguiente antes de proporcionar el dispositivo al paciente:

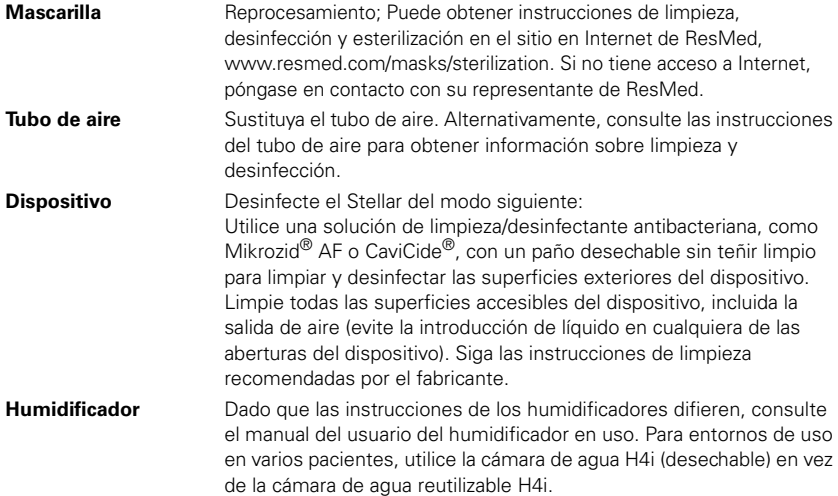

### <span id="page-27-0"></span>**Servicio de mantenimiento**

#### **PRECAUCIÓN**

La inspección y las reparaciones deberán ser efectuadas únicamente por un agente de servicio autorizado. Bajo ninguna circunstancia deberá intentar abrir, reparar ni dar mantenimiento al dispositivo usted mismo.

Este producto debe ser inspeccionado por un centro de servicio autorizado por ResMed a los cinco años de la fecha de fabricación, salvo la batería interna, que ResMed recomienda probar después de dos años para determinar la vida que le queda. Hasta ese momento, el equipo está diseñado para funcionar de manera segura y fiable, siempre que se use y se mantenga de acuerdo con las instrucciones suministradas por ResMed. Los detalles de la garantía correspondiente de ResMed se proporcionan con el dispositivo en el momento de la entrega original del mismo. De todas formas, al igual que con todos los equipos eléctricos, si detecta alguna irregularidad en su funcionamiento, deberá tomar precauciones y hacer revisar el equipo por un centro de servicio autorizado de ResMed.

### <span id="page-27-1"></span>**Solución de problemas**

Si hay un problema, intente las siguientes sugerencias. Si el problema no puede resolverse, póngase en contacto con ResMed.

#### <span id="page-27-2"></span>**Solución de problemas de alarmas**

La razón más común para que suene una alarma es porque el sistema no ha sido montado correctamente. Compruebe que el tubo de aire se haya conectado adecuadamente al dispositivo y al interfaz del paciente (y al humidificador si se utiliza).

Notas:

- *Notas:* El registro de alarmas y las configuraciones de alarma se mantienen cuando se apaga el dispositivo y en el caso de que se produzca un corte en el suministro eléctrico.
- Si múltiples alarmas están activas simultáneamente, la alarma con la mayor prioridad se mostrará primero.
- Si una alarma se activa repetidamente, interrumpa el uso y devuelva el dispositivo para su reparación.

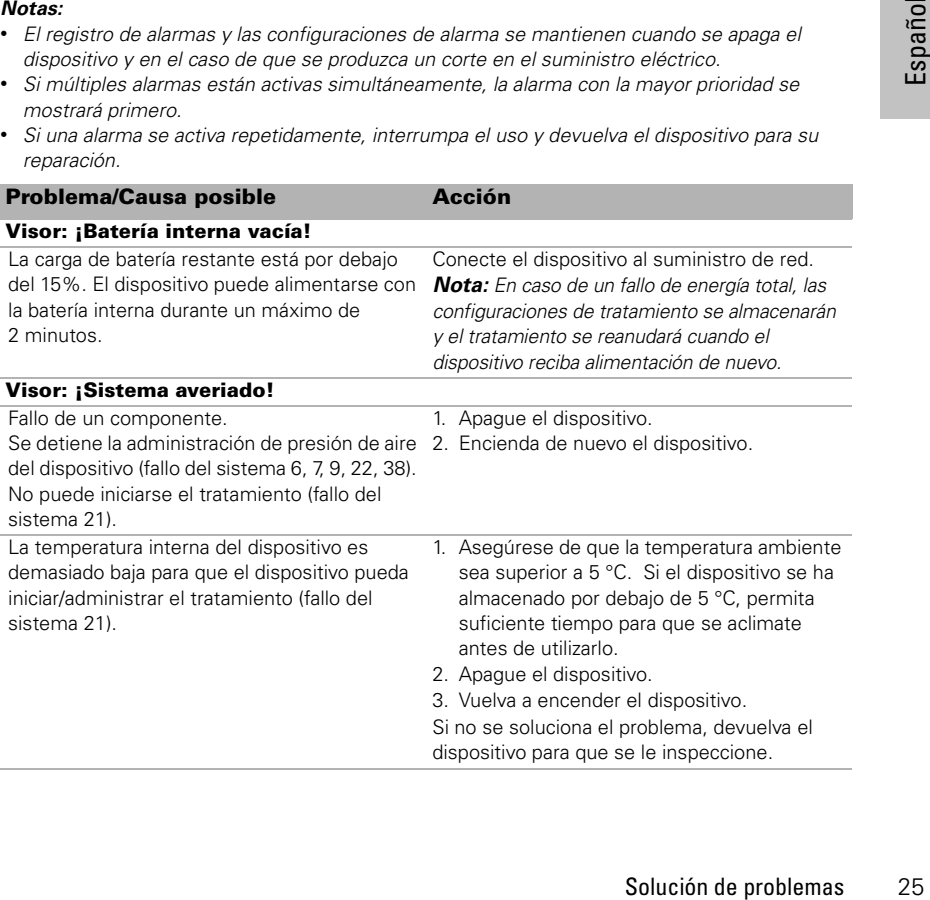

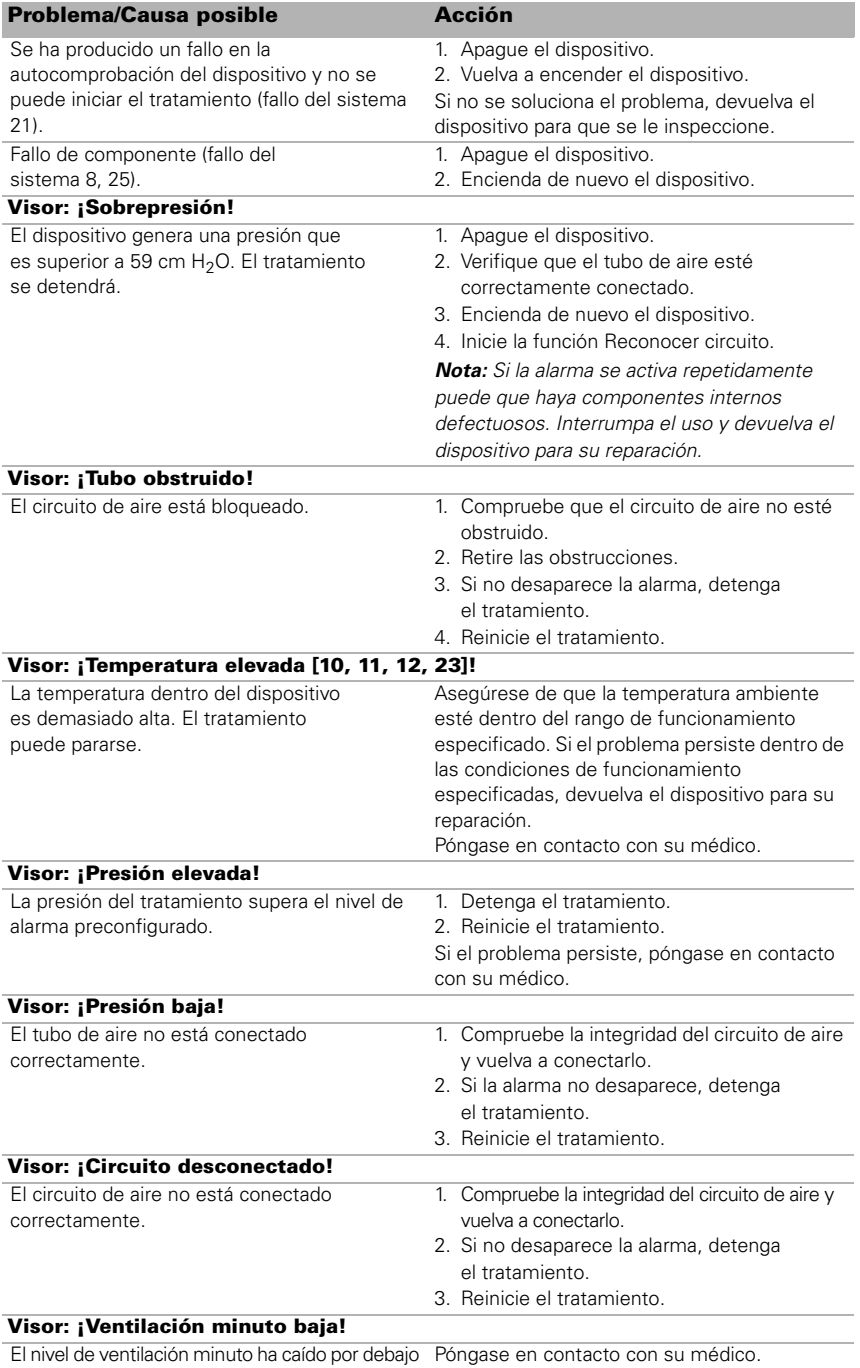

del nivel de configuración de la alarma.

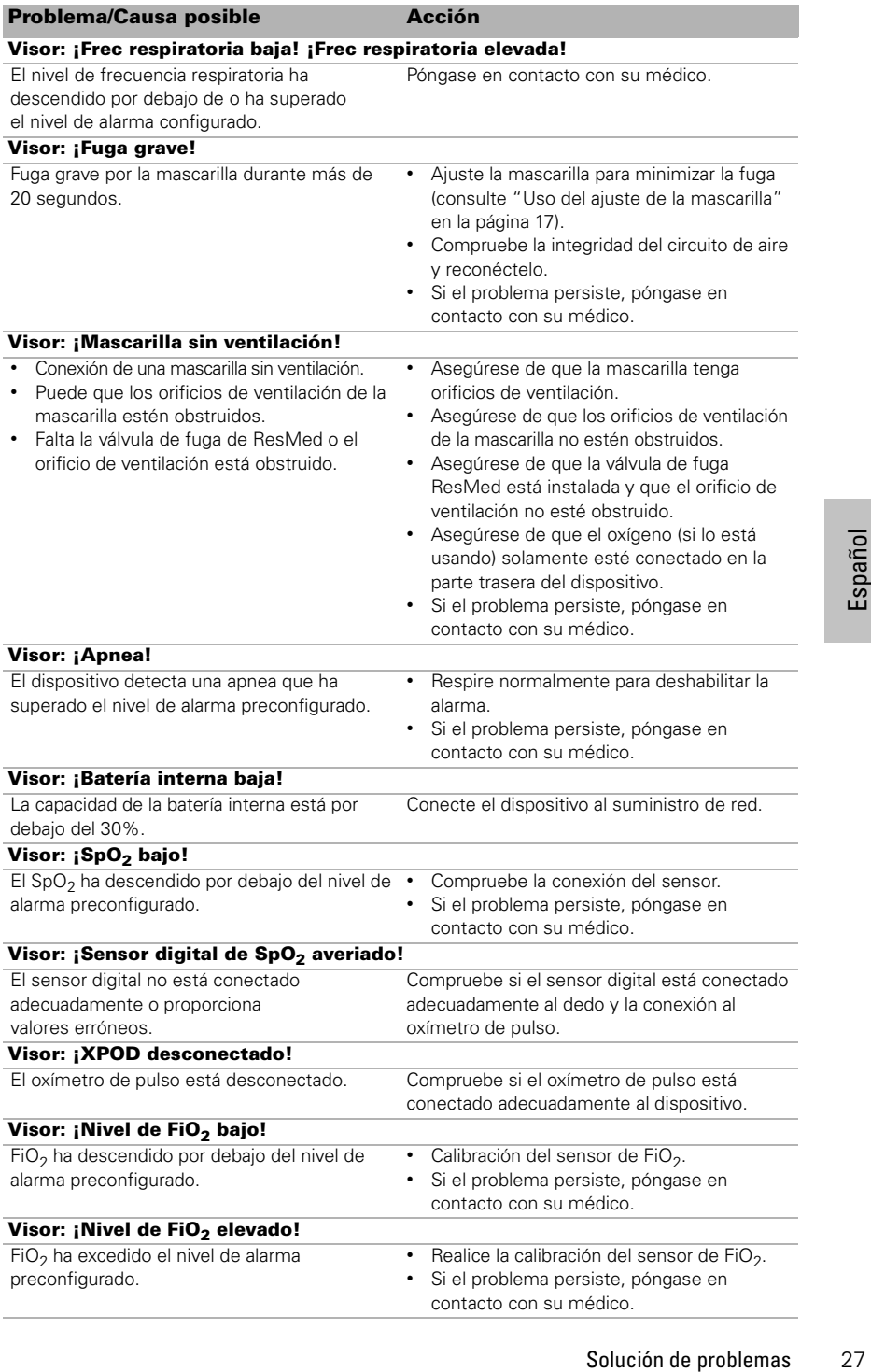

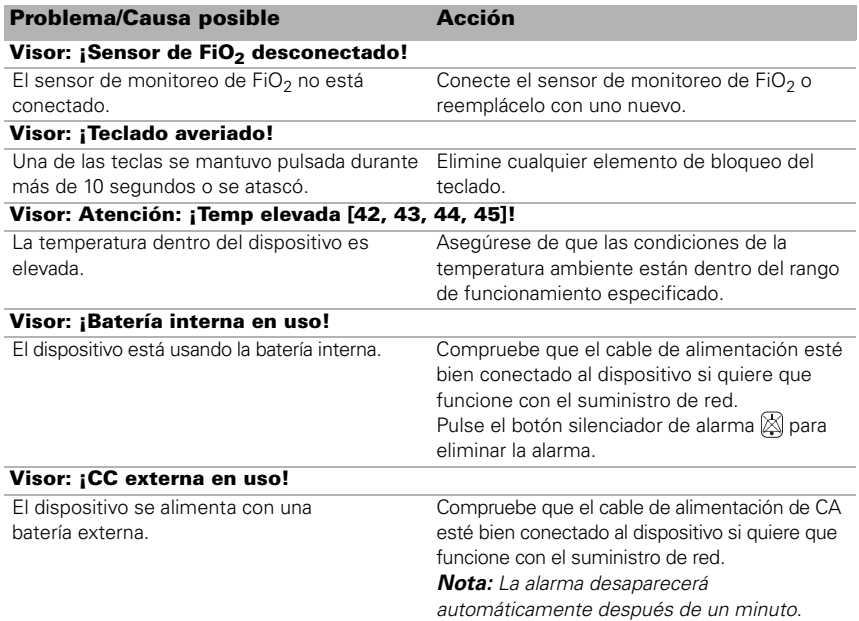

## <span id="page-30-0"></span>**Otras soluciones a problemas**

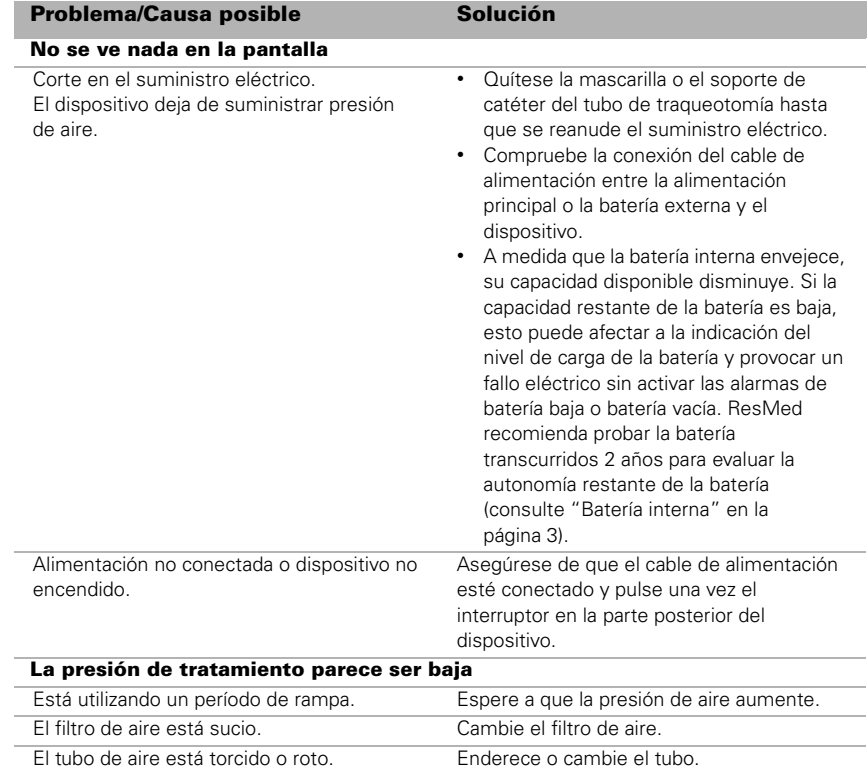

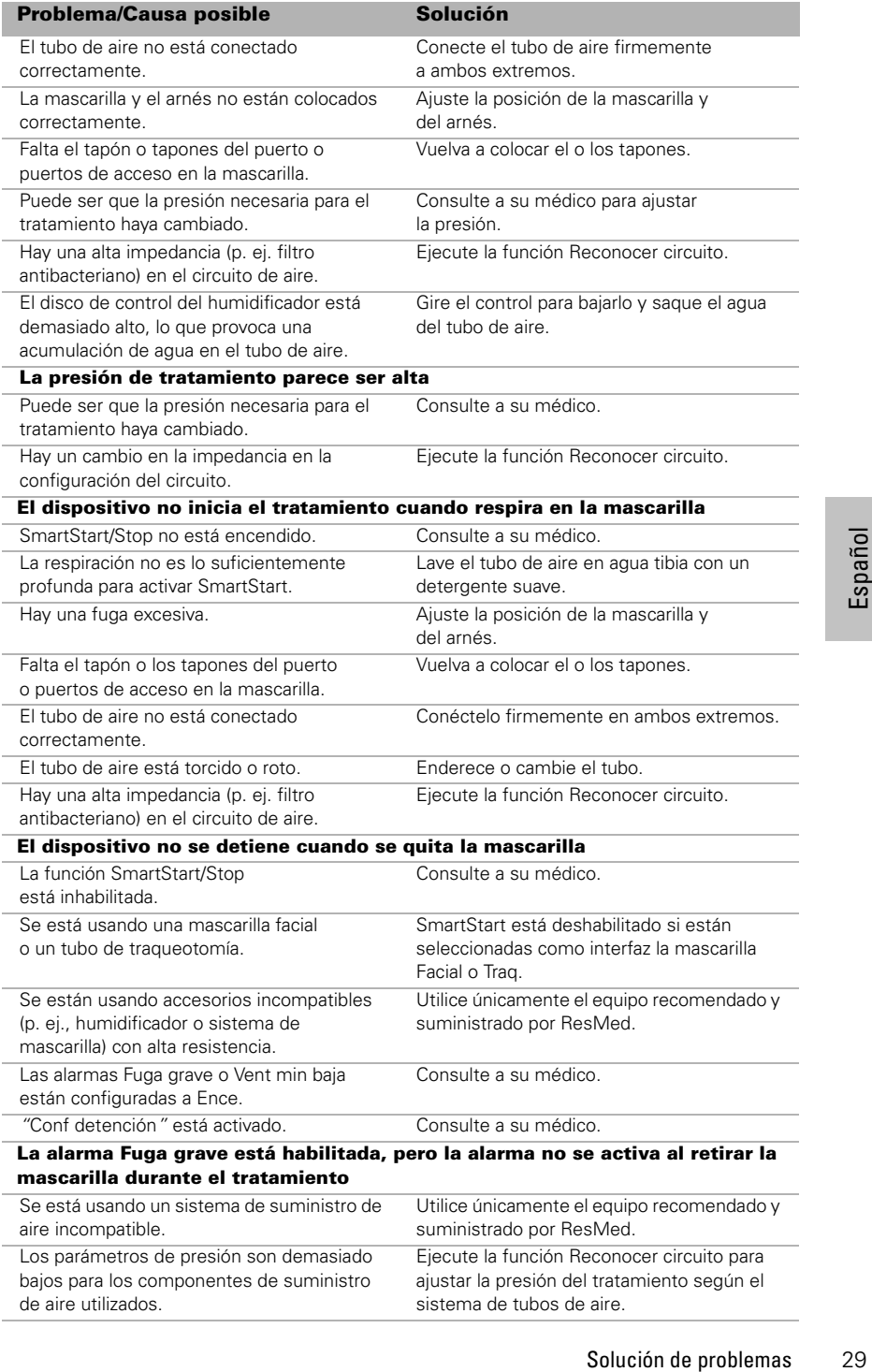

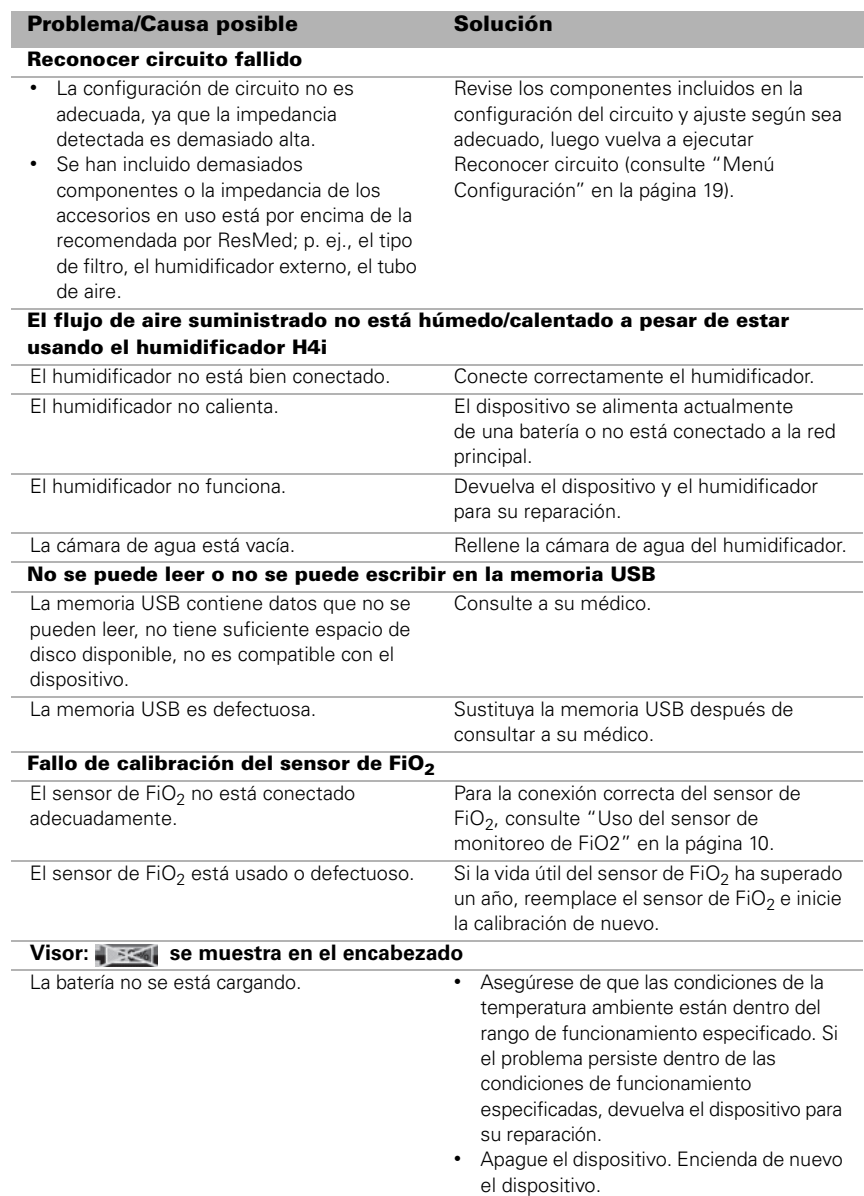

## <span id="page-33-0"></span>**Especificaciones técnicas**

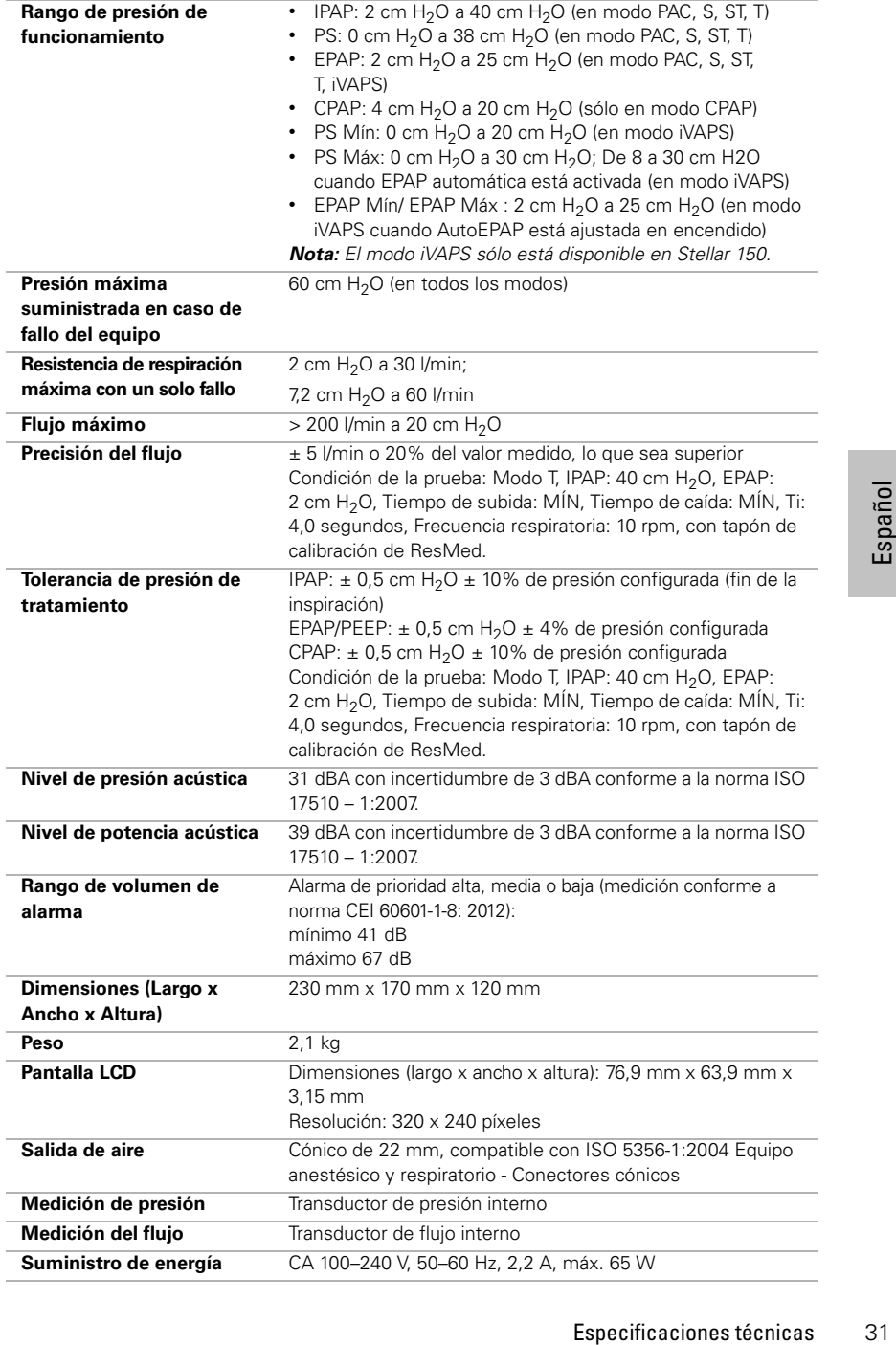

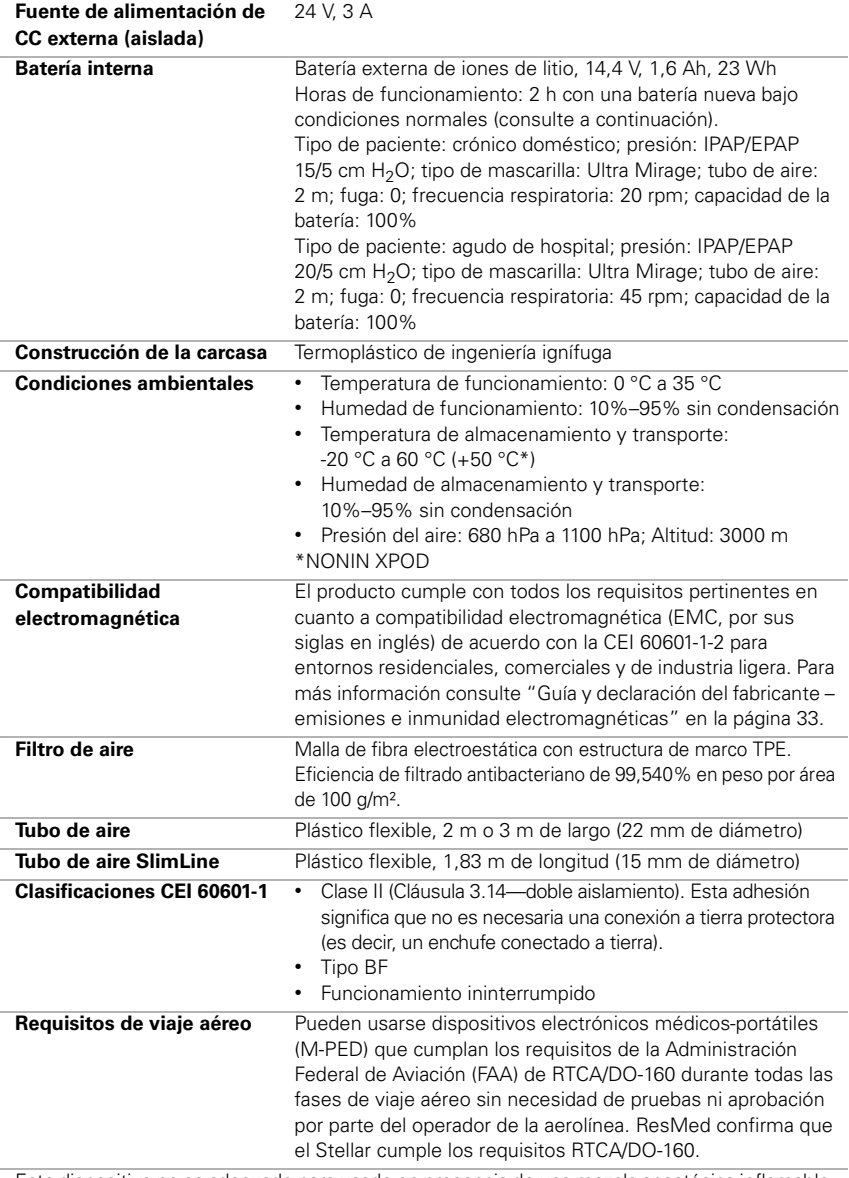

Este dispositivo no es adecuado para usarlo en presencia de una mezcla anestésica inflamable.

*Notas:*  • El fabricante se reserva el derecho de cambiar estas especificaciones sin previo aviso.

• La presión se puede visualizar en cm  $H_2O$  o hPa.

#### <span id="page-35-0"></span>**Guía y declaración del fabricante – emisiones e inmunidad electromagnéticas**

Un equipo médico eléctrico requiere precauciones especiales en lo concerniente a la compatibilidad electromagnética, y debe ser instalado y puesto en funcionamiento según la información relativa a dicha compatibilidad que se proporciona en este documento.

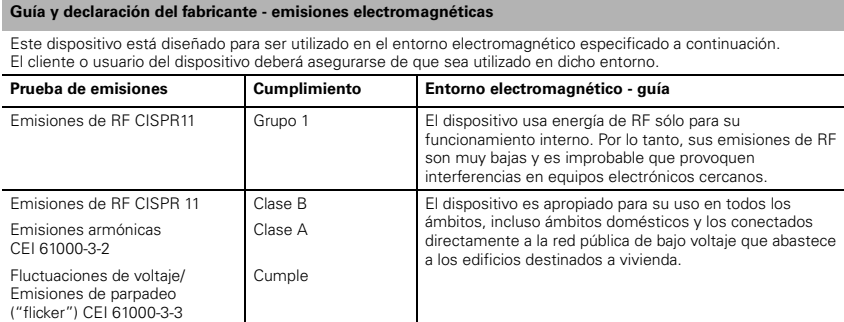

**Advertencias**: el dispositivo no se debe utilizar junto a otro equipo ni montado encima o debajo de él. Si dicha proximidad o el hecho de que esté montado encima o debajo de otro equipo fuera necesario, el dispositivo deberá ser observado para verificar que funciona con normalidad en la configuración en la que será utilizado. No se recomienda el uso de accesorios (p. ej. humidificadores) distintos a los que se especifican en este manual. Podrían causar un aumento de las emisiones o una disminución de la inmunidad del dispositivo.

#### **Guía y declaración del fabricante - inmunidad electromagnética**

Este dispositivo está diseñado para ser utilizado en el entorno electromagnético especificado a continuación. El cliente o usuario del dispositivo deberá asegurarse de que sea utilizado en dicho entorno.

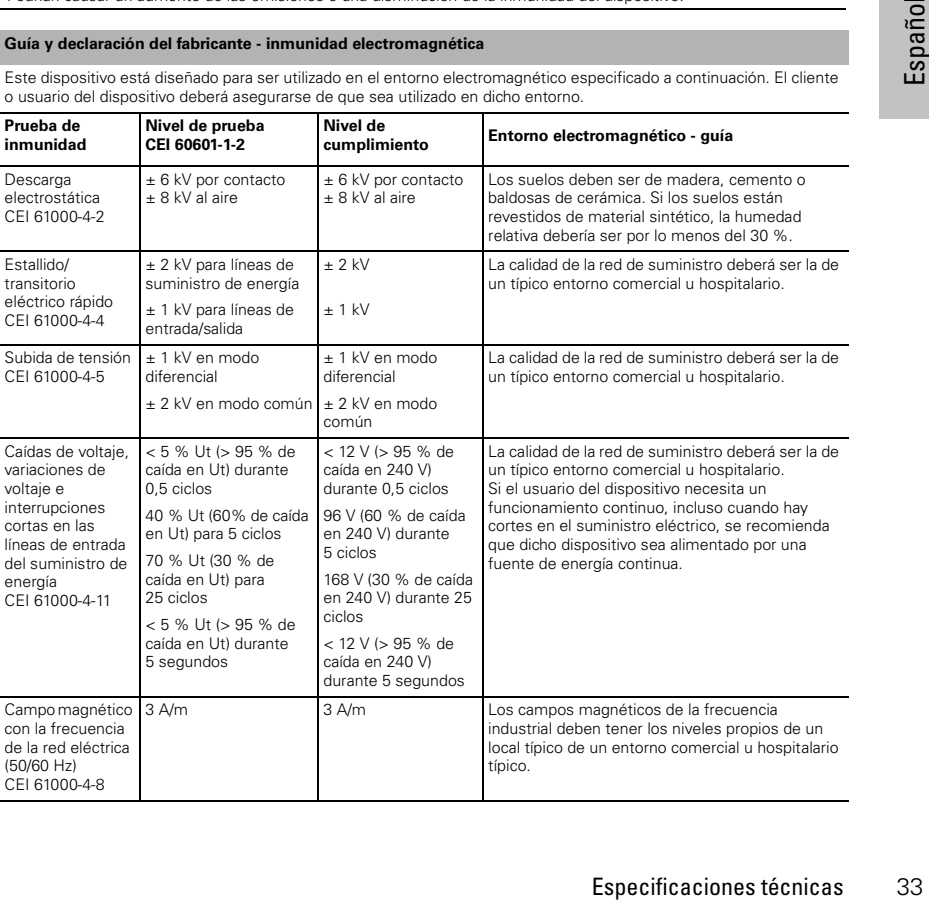

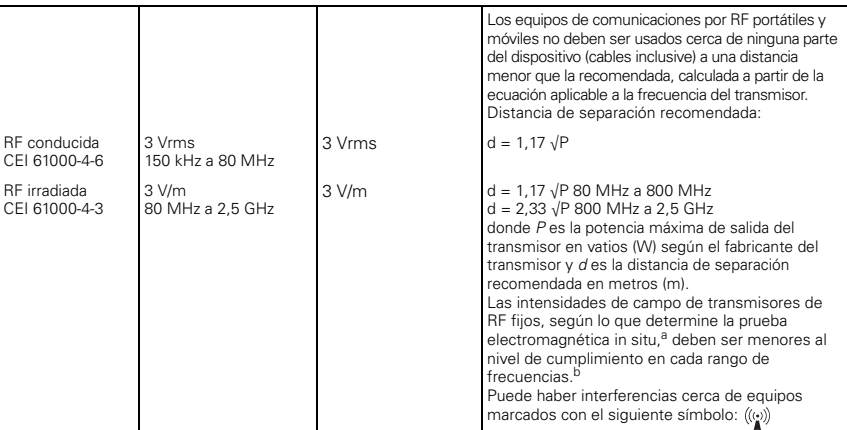

NOTA 1: Ut es la tensión de red de CA antes de la aplicación del nivel de prueba.

NOTA 2: A 80 MHz y 800 MHz, se aplica el rango de frecuencias más alto.

NOTA 3: Puede que estas directrices no se apliquen a todas las situaciones. La propagación electromagnética es afectada por la absorción y el reflejo en estructuras, objetos y personas.

a Las intensidades de campo de los transmisores fijos, tales como estaciones base para radioteléfonos (móviles/inalámbricos) y radios móviles terrestres, emisoras de aficionados, emisiones de radio AM y FM y emisiones de televisión, no se pueden predecir con exactitud de forma teórica. Para evaluar el entorno electromagnético provocado por transmisores de RF fijos, se debería considerar la posibilidad de realizar una prueba electromagnética in situ. Si la intensidad de campo medida en el lugar donde habrá de usarse el dispositivo excede el nivel de cumplimiento de RF correspondiente indicado anteriormente, el dispositivo deberá ser vigilado para verificar que funciona normalmente. Si se observa una anomalía en el funcionamiento, puede que sea necesario tomar medidas adicionales como reorientar o trasladar el dispositivo.

b En el rango de frecuencias de 150 kHz a 80 MHz, las intensidades de campo deberían ser inferiores a 3 V/m.

#### **Distancias recomendadas entre equipos de comunicación por RF portátiles y móviles y el dispositivo**

El dispositivo está diseñado para su utilización en entornos en los que las alteraciones por RF irradiada están controladas. El cliente o usuario del dispositivo puede ayudar a evitar la interferencia electromagnética guardando una distancia mínima entre los equipos portátiles y móviles de comunicación por RF (transmisores) y el dispositivo, tal como se recomienda a continuación, según la potencia máxima de salida del equipo de comunicación.

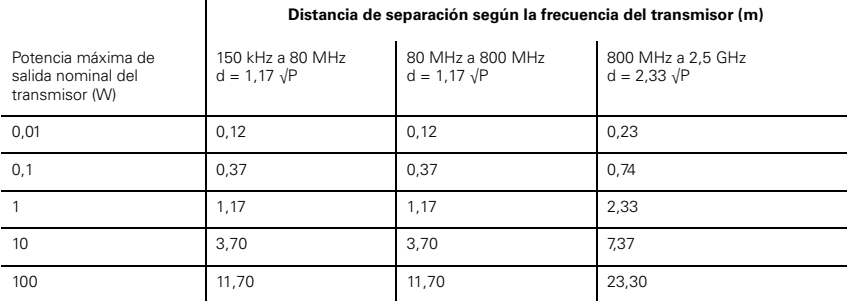

Para transmisores con una potencia máxima de salida que no figure en la tabla precedente, la distancia de separación recomendada d en metros (m) se puede determinar por medio de la ecuación que se aplica a la frecuencia del transmisor, donde P es la potencia máxima de salida del transmisor en vatios (W), según el fabricante del transmisor.

NOTA 1: A 80 MHz y 800 MHz, se aplica la distancia para el rango de frecuencias más alto.

NOTA 2: Puede que estas directrices no se apliquen a todas las situaciones. La propagación electromagnética es afectada por la absorción y el reflejo en estructuras, objetos y personas.

### <span id="page-37-0"></span>**Símbolos**

Siga las instrucciones de uso;  $\Box$  Equipo de Clase II;  $\hat{\Lambda}$  Pieza aplicada tipo BF;  $\triangle$  Campana (alarma remota): **IP31** El dispositivo está protegido contra objetos extraños sólidos de 2,5 mm de diámetro y mayores y gotas de agua que caigan verticalmente;  $\sqrt{N}$  Precaución;  $\sqrt{N}$  Señal de advertencia general (vea el enchufe conector de la cámara H4i y la conexión de CA del dispositivo);  $\ddot{\mathbf{C}}$  Estado en espera o preparatorio para un parte del equipo; Conexión para suministro de oxígeno; **max 30 l/min** (máx 30 l/min); <sup>●←←</sup> Puerto de datos:  $\overline{\mathsf{S}}$  Etiquetado CE de acuerdo con la directiva CE 93/42/CEE, clase II b; <sub>≈</sub>•√ Limitación de temperatura para almacenamiento y transporte; 了 Manipular con cuidado; شَكْرِ "Humedad máxima:  $\overrightarrow{A}$ " Mantener seco;  $\overrightarrow{A}$  Fabricante;  $\prod$  Parte superior;  $\overline{\mathsf{REF}}$  Número de catálogo;  $\overline{\mathsf{SN}}$  Número de serie;  $\overline{\mathsf{LOT}}$  Código de lote;  $\otimes$  No reutilizar:  $\Box$  Fecha de caducidad;  $\mathbb X$  Mantener alejado de la luz solar;  $\circledast$  No usar si el envase está dañado;  $\overset{\text{(AVEV)}}{\sim}$  Sin látex. **+ 60 °C + 140 °F**

**Información medioambiental** Este dispositivo se debe desechar de conformidad con las leyes y normativas del país en el que se deseche.

In the conformidad con las<br>
an tal simbolo no se puede<br>
sechar por separado. Esta<br>
a 2002/96/CE para equipos<br>
a baterías. Puede entregar el<br>
a daterías. Puede entregar el<br>
a causa de la liberación de<br>
por masa, más de un 0 El cubo de basura tachado  $\frac{1}{2}$  indica que el producto que viene con tal símbolo no se puede desechar junto a la basura doméstica general, sino que se debe desechar por separado. Esta exigencia de desechar por separado se basa en la directiva europea 2002/96/CE para equipos eléctricos y electrónicos, y en la directiva europea 20012/19/EU para baterías. Puede entregar el producto, por ejemplo, en un punto de recogida municipal. Así se reduce el impacto en los recursos naturales, e impide que se contamine el medio ambiente a causa de la liberación de sustancias peligrosas.

Las baterías que contengan más de un 0,0005 por ciento de mercurio por masa, más de un 0,002 por ciento de cadmio por masa o más de un 0,004 por ciento de plomo por masa vienen marcadas debajo del cubo de basura tachado con los símbolos de las sustancias químicas (Hg, Cd, Pb) correspondientes a los metales para los cuales exceden el límite establecido.

Para obtener más información acerca del desechado del producto, póngase en contacto con su oficina local de ResMed o con su distribuidor especializado, o visite nuestra página web en www.resmed.com.

Deseche los filtros de aire y los tubos de aire usados conforme a las directivas de su país.

### <span id="page-38-0"></span>**Advertencias y precauciones generales**

### **ADVERTENCIAS**

Una **advertencia** alerta sobre la posibilidad de que se produzcan lesiones.

- Antes de usar el dispositivo, lea el presente manual en su totalidad.
- Este dispositivo debería usarse únicamente con los tubos de aire y los accesorios recomendados por ResMed o el médico que receta el tratamiento. El uso de tubos de aire y accesorios incorrectos puede afectar el funcionamiento de este dispositivo.
- El dispositivo y los accesorios deben ser utilizados solamente para el uso específico indicado.
- El dispositivo debe utilizarse únicamente con las mascarillas (y conectores<sup>1</sup>) recomendados por ResMed o por un médico o terapeuta respiratorio. No debe usarse una mascarilla a menos que el equipo esté encendido y funcionando correctamente. El orificio u orificios de ventilación asociados con la mascarilla no se deben obstruir nunca.

**Explicación:** El Stellar está indicado para ser utilizado con mascarillas (o conectores<sup>1</sup>) especiales cuyos orificios de ventilación permiten un flujo continuo de aire hacia fuera de la mascarilla. Mientras el dispositivo esté encendido y funcionando correctamente, el aire fresco del dispositivo desplaza el aire espirado hacia fuera de la mascarilla a través de los orificios de ventilación. No obstante, cuando el dispositivo no está funcionando, no se suministrará suficiente aire fresco a través de la mascarilla y es posible que se vuelva a respirar el aire espirado. El volver a respirar el aire espirado durante más de unos minutos puede provocar en algunas circunstancias asfixia. Esto es válido para la mayoría de los dispositivos de presión positiva en las vías respiratorias.

- En caso de corte eléctrico2 o avería del dispositivo, retire la mascarilla o el soporte de catéter del tubo de traqueotomía.
- Peligro de explosión: no lo utilice cerca de anestésicos inflamables.
- No utilice el dispositivo si presenta defectos externos obvios o si ocurren cambios inexplicados en su funcionamiento.
- Utilice solamente accesorios y piezas originales y aprobadas de ResMed.
- Use solamente accesorios sacados del embalaje original. En caso de que el embalaje esté dañado, el producto en cuestión no se deberá utilizar y deberá desecharse junto con el embalaje.
- Antes de usar el dispositivo y los accesorios por primera vez, asegúrese de que todos los componentes estén en buen estado y de que se garantice su seguridad operativa. Si observa cualquier defecto, el sistema no deberá utilizarse.
- El equipo adicional que se conecte al equipo médico eléctrico debe cumplir con la norma CEI o ISO correspondiente (p. ej. CEI 60950 para equipos de procesamientos de datos). Además, todas las configuraciones deben cumplir con los requisitos para sistemas eléctricos médicos (consulte CEI 60601-1-1 o cláusula 16 de 3Ed. de CEI 60601-1, respectivamente). Todo aquel que conecte equipos adicionales a un equipo médico eléctrico estará configurando un sistema médico, y es por lo tanto responsable de que el sistema cumpla con los requisitos para sistemas médicos eléctricos. Se ruega que se preste atención al hecho de que las leyes locales priman sobre los requisitos arriba mencionados. En caso de duda, consulte al representante o al departamento de servicio técnico en su área.
- No está permitido realizar ninguna modificación en este equipo.

<sup>1</sup> Se pueden incorporar puertos en la mascarilla o en los conectores próximos a la mascarilla.

<sup>2</sup> Durante un corte eléctrico parcial (inferior al voltaje nominal mínimo) o total, no se suministrarán las presiones del tratamiento. Cuando se restablece el suministro, el funcionamiento puede reanudarse sin cambios en los parámetros.

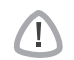

#### **PRECAUCIONES**

Una **precaución** explica medidas especiales a tomar para el uso seguro y eficaz del dispositivo.

- Al utilizar accesorios, lea el manual del usuario del fabricante correspondiente. El envase de los consumibles puede proporcionar información importante, consulte también los símbolos en la [página 35.](#page-37-0)
- A bajas presiones, el flujo de aire a través de los orificios de ventilación de la mascarilla puede no ser suficiente para eliminar todos los gases espirados, y puede ocurrir que sean reinspirados en parte.
- El dispositivo no debe exponerse a fuerza excesiva.
- Si el dispositivo se cae al suelo accidentalmente, póngase en contacto con un agente de servicio autorizado.
- Preste atención a las fugas y otros sonidos inusuales. Si se produce un problema, póngase en contacto con un agente de servicio autorizado.
- No cambie ninguna pieza del circuito respiratorio mientras el dispositivo está funcionando. Deténgalo antes de cambiar piezas.

#### Notas:

*Notas:*  Una nota le informa acerca de características especiales del producto.

- Lo que se ha expuesto son advertencias y precauciones generales. En el manual de usuario aparecen advertencias, precauciones y notas adicionales específicas junto a las instrucciones pertinentes.
- Sólo personal con formación y autorización debe realizar cambios a los parámetros clínicos.
- Coloque el dispositivo asegurándose de que el cable de alimentación pueda retirarse fácilmente de la toma de corriente.

### <span id="page-40-0"></span>**Garantía limitada**

ResMed Ltd (a partir de ahora "ResMed") garantiza que su producto no presentará defectos materiales ni de fabricación a partir de la fecha de compra durante el plazo especificado a continuación.

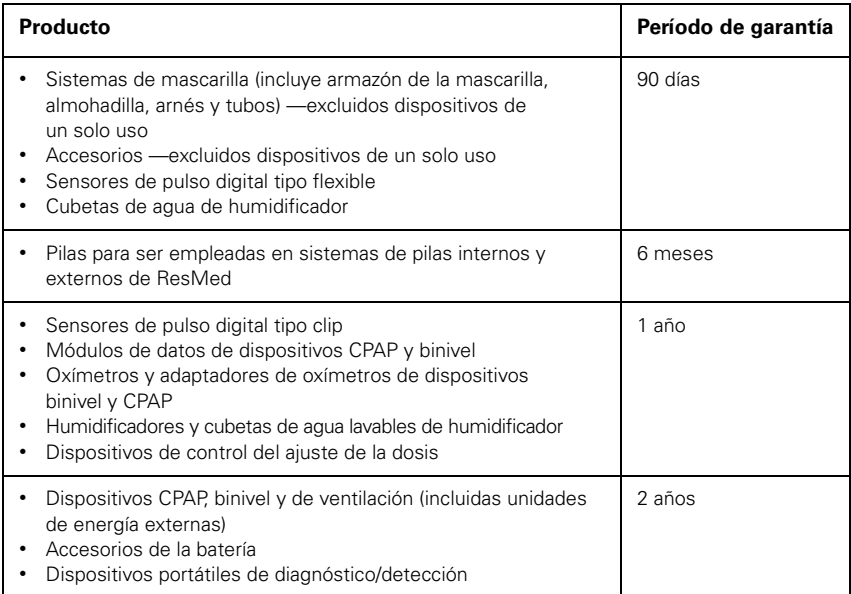

Esta garantía es solo válida para el consumidor inicial. No es transferible.

Si el producto falla bajo condiciones de utilización normales, ResMed reparará o reemplazará, a opción suya, el producto defectuoso o cualquiera de sus componentes.

Esta garantía limitada no cubre: a) cualquier daño causado como resultado de una utilización indebida, abuso, modificación o alteración del producto; b) reparaciones llevadas a cabo por cualquier organización de servicio que no haya sido expresamente autorizada por ResMed para efectuar dichas reparaciones; c) cualquier daño o contaminación debida a humo de cigarrillo, pipa, puro u otras fuentes de humo; y d) cualquier daño causado por agua derramada sobre un dispositivo electrónico o en su interior.

La garantía queda anulada si el producto se vende o revende fuera de la región de compra original.

Las reclamaciones de garantía con respecto a productos defectuosos deben ser realizadas por el consumidor original en el punto de compra.

Esta garantía reemplaza cualquier otra garantía expresa o implícita, incluida cualquier garantía implícita de comerciabilidad o idoneidad para un propósito en particular. Algunas regiones o estados no permiten que se establezcan limitaciones sobre la duración de una garantía implícita, por lo que es posible que lo que precede no sea aplicable en su caso.

ResMed no se responsabilizará de ningún daño incidental o emergente que se reclame como resultado de la venta, instalación o uso de cualquier producto de ResMed. Algunas regiones o estados no permiten la exclusión ni limitación de daños incidentales o emergentes, por lo que es posible que lo que precede no sea aplicable en su caso.

Esta garantía le otorga derechos jurídicos específicos, y es posible que usted tenga otros derechos que pueden variar de una región a otra. Para más información sobre los derechos que le otorga esta garantía, póngase en contacto con el distribuidor de ResMed o con la oficina de ResMed locales.

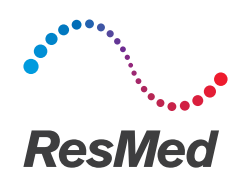

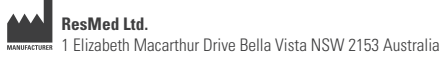

See Resmed.com for other ResMed locations worldwide. ResMed, SlimLine, SmartStart, Stellar and TiCONTROL are<br>trademarks of the ResMed family of companies. For patent and other intellectual property information, see ResMed. © 2018 ResMed Ltd 248933/1 2018-04

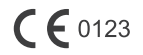

ResMed.com